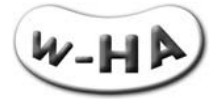

# **Descriptif technique du Kit v3.5 (Acte) w-HA pour Internet+**

Ce document est la propriété de la société w-HA. Il ne peut être communiqué ou dupliqué par quelque moyen que ce soit sans autorisation.

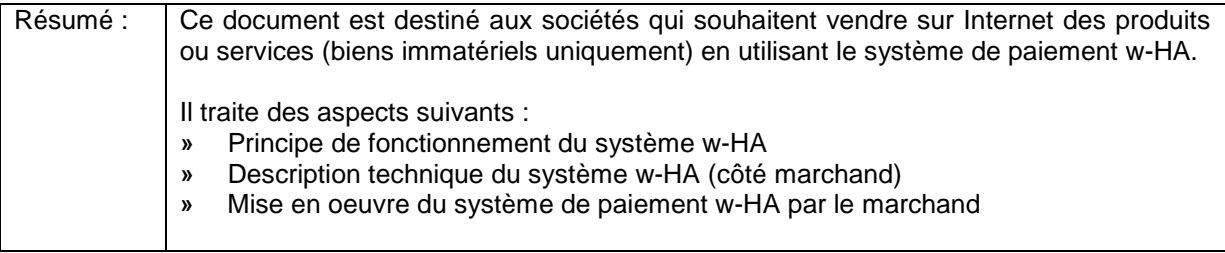

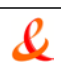

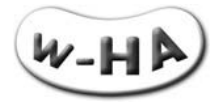

## **VALIDATION**

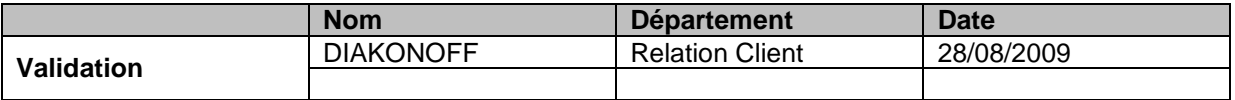

## **HISTORIQUE DU DOCUMENT**

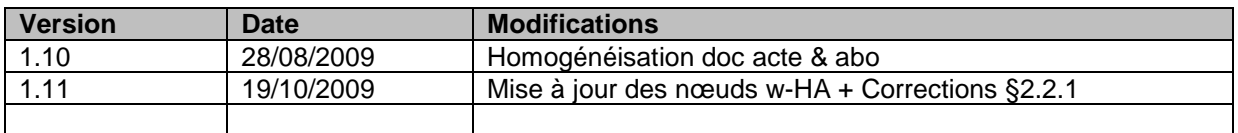

## **DOCUMENTS DE REFERENCE**

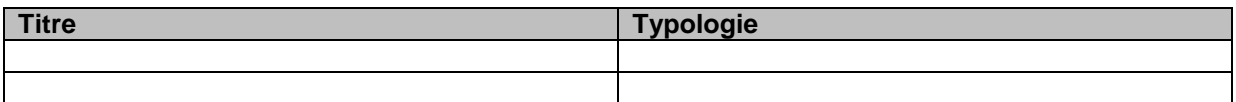

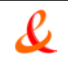

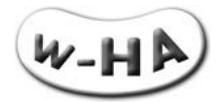

# **TABLE DES MATIERES**

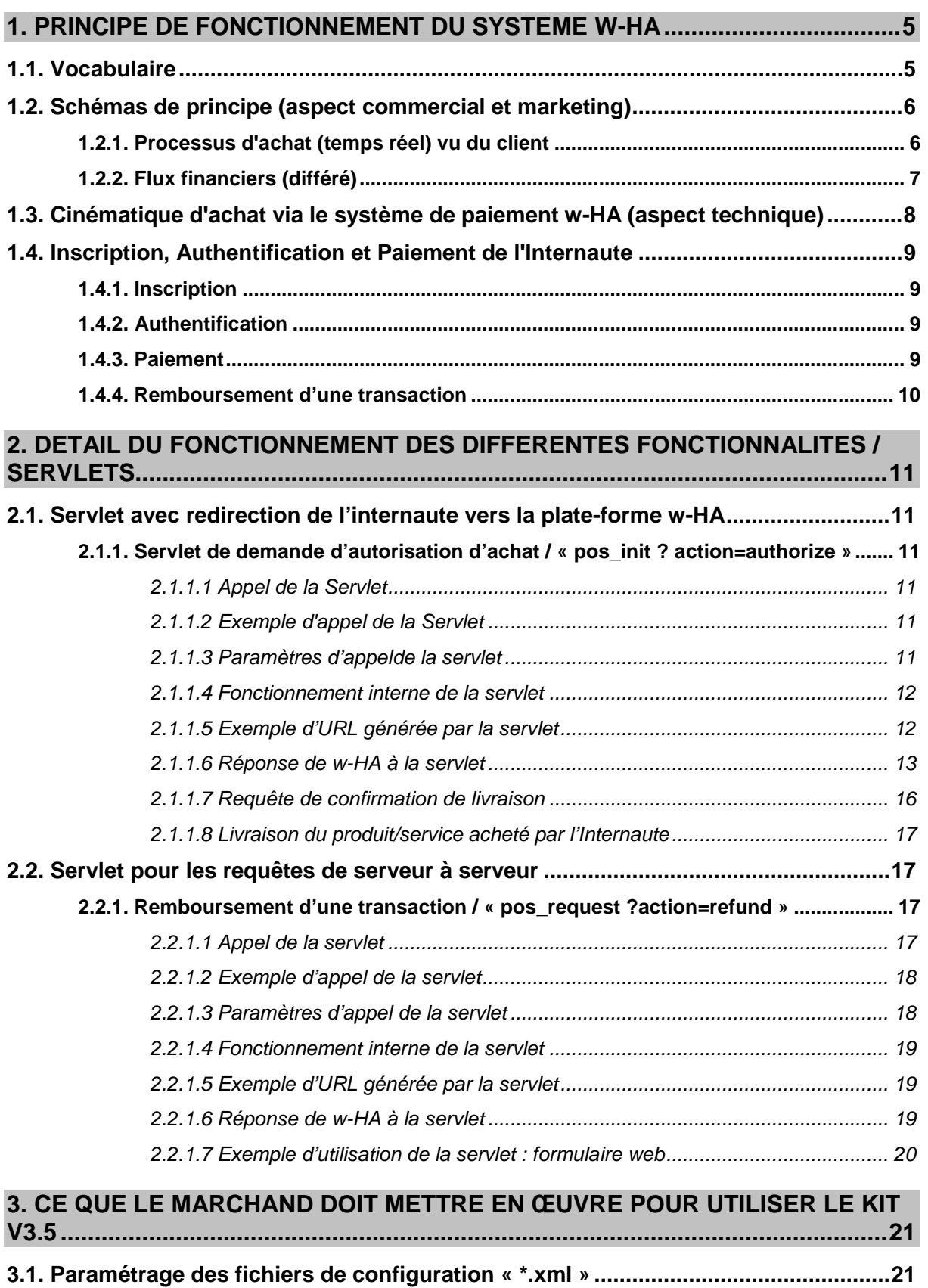

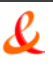

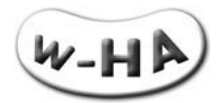

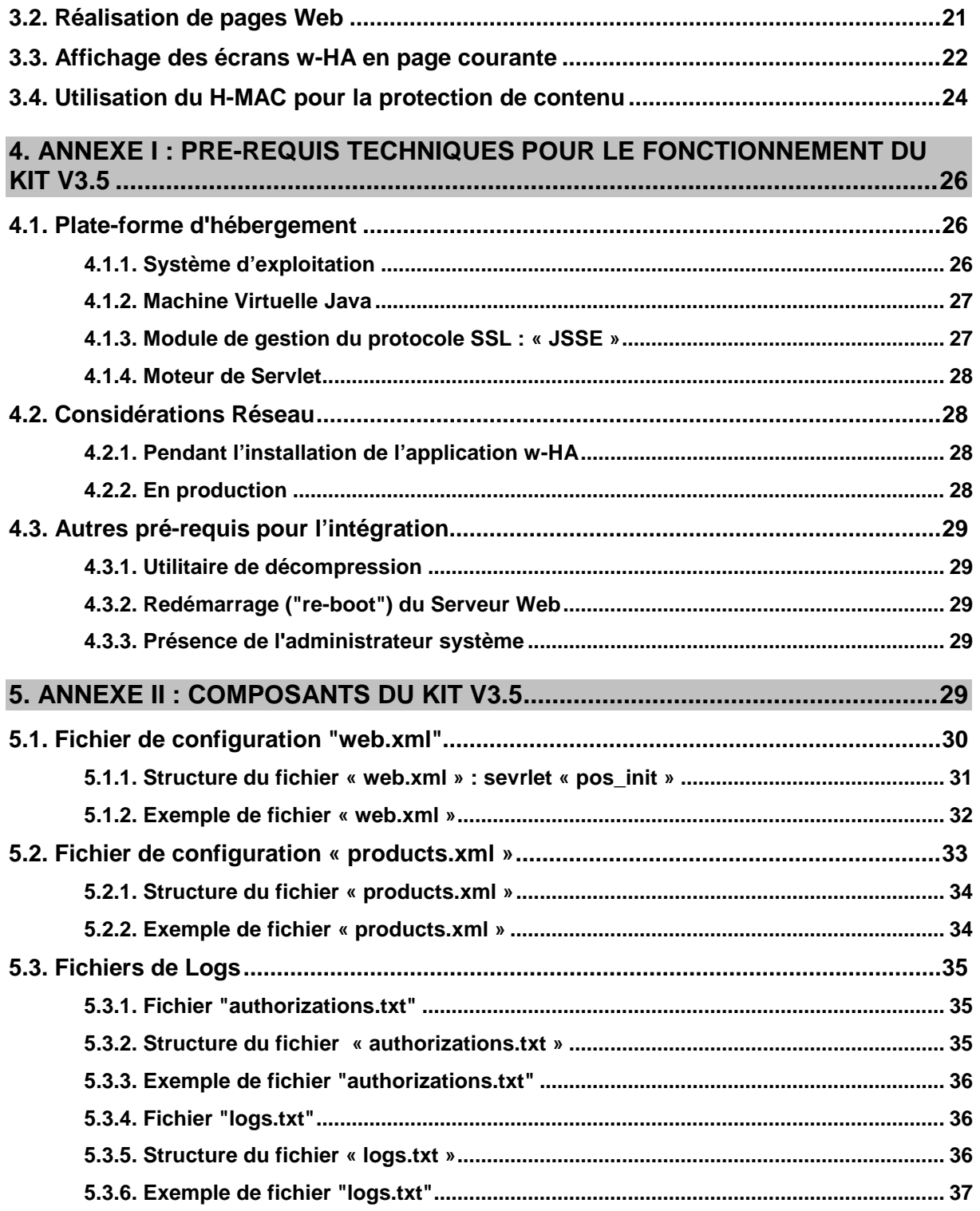

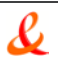

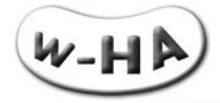

# <span id="page-4-0"></span>**1. PRINCIPE DE FONCTIONNEMENT DU SYSTEME W-HA**

Ce paragraphe a pour objet d'identifier les "acteurs" impliqués lors d'une transaction avec w-HA et de décrire simplement les flux (flux d'information et flux financiers) qui circulent entre ces différents acteurs.

## <span id="page-4-1"></span>**1.1. Vocabulaire**

## **w-HA**

Le terme "w-HA" peut désigner, selon le contexte :

- **»** la société w-HA,
- **»** la plate-forme technique w-HA,

## **Marchand**

Le "Marchand" (ou Editeur de Services) est un vendeur de biens téléchargeables ou services accessibles sur Internet.

## **Opérateur Client**

L' "Opérateur Client" est une entité qui a une relation commerciale et financière avec des clients, et qui a établit un partenariat avec w-HA.

Il peut s'agir :

- **»** d'un Fournisseur d'Accès à Internet (FAI) :
- Ex : Orange, AOL, Club-Internet, Alice, Neuf-Cegetel, Mobistar
- **»** d'un opérateur de téléphonie fixe : Ex : France Telecom
- **»** d'un opérateur de téléphonie mobile :
- Ex : Orange France, Orange Réunion, Mobistar **»** d'un opérateur de paiement sur carte bancaire :
- Ex : Orbeo

Pour plus d'informations sur les différentes offres commerciales s'appuyant sur la technologie w-HA, vous pouvez envoyer un mail à contact.marchand@w-ha.com.

## **Internaute**

L'Internaute désigne le client final, qui achète, sur Internet, un bien téléchargeable ou un service, en utilisant la solution w-HA.

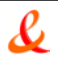

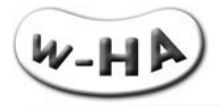

## <span id="page-5-0"></span>**1.2. Schémas de principe (aspect commercial et marketing)**

<span id="page-5-1"></span>Les schémas de principe du système w-HA sont donnés ci-après.

## **1.2.1. Processus d'achat (temps réel) vu du client**

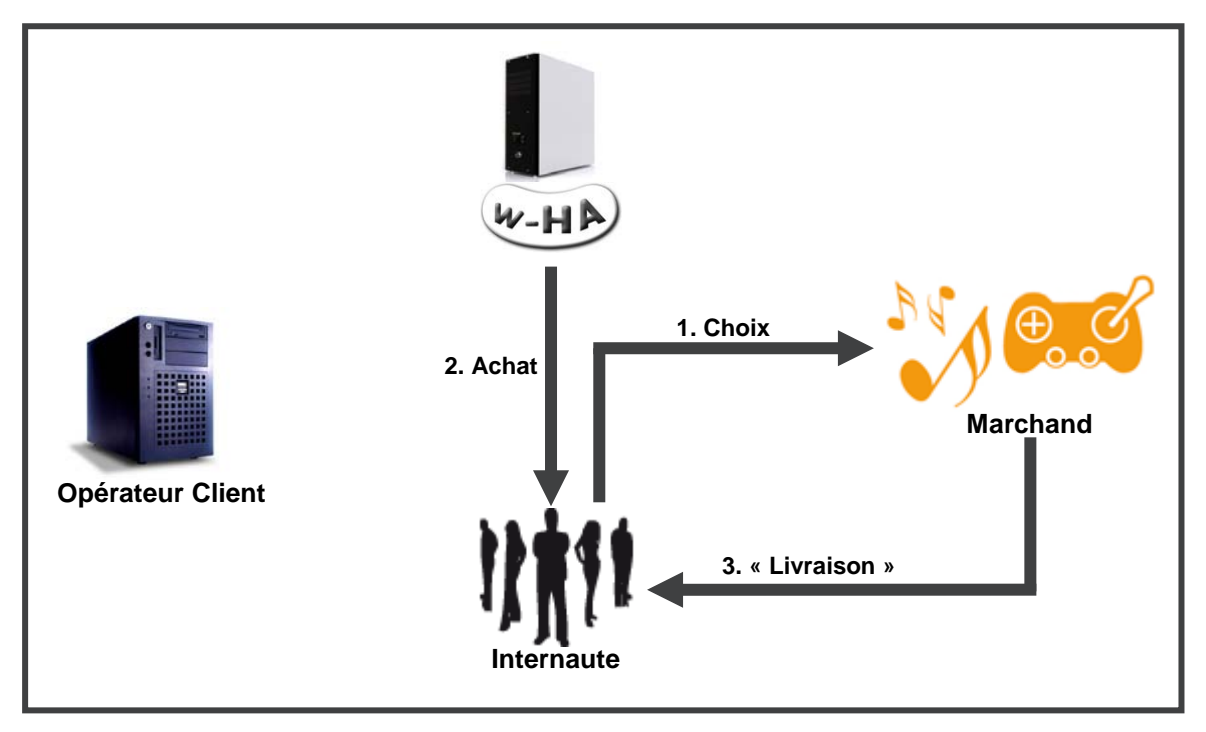

*figure 1 : processus d'achat (vu de l'Internaute)*

L'achat vu de l'Internaute (en temps réel) est le suivant :

- 1. Ecran "marchand" : L'Internaute choisit un produit (ou un service) sur le site Web du marchand
- 2. Ecran "w-HA" : W-HA lui affiche une « panneau de paiement », sur lequel l'Internaute va confirmer son achat
- 3. Ecran "marchand" : Après autorisation de w-HA, l'Internaute est redirigé vers la page Web du marchand pour obtenir le produit (ou le service) acheté.

## **Attention :**

Seuls les écrans Web vus par l'Internaute sont indiqués ici. En réalité, il existe des flux d'informations complémentaires entre les différents acteurs de la transaction. Le détail de ces flux est donné au paragraphe 1.3.

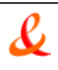

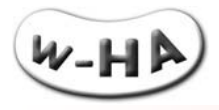

## **1.2.2. Flux financiers (différé)**

<span id="page-6-0"></span>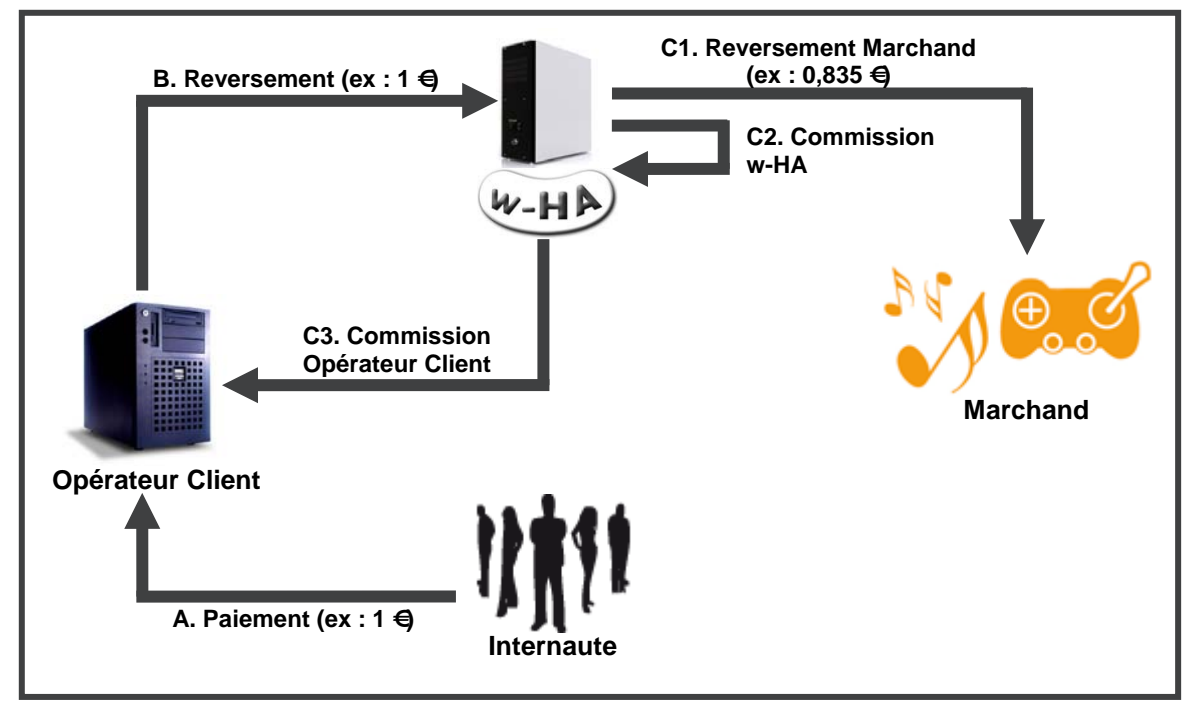

*figure 2 : flux financiers entre les différents acteurs de la transaction*

Les flux financiers entre les différents acteurs de la transaction (en différé) sont les suivants :

Exemple pour un achat d'un euro :

- A. L'Internaute est facturé par l'Opérateur Client (1 euro)<br>B. L'Opérateur Client reverse l'intégralité de la somme fa
- L'Opérateur Client reverse l'intégralité de la somme facturée à w-HA
- C1. W-HA reverse au marchand une partie de la somme facturée (0,835 euro)
- C2. W-HA conserve une commission<br>C3. W-HA reverse une commission à
- W-HA reverse une commission à l'Opérateur Client

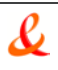

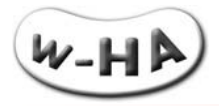

# <span id="page-7-0"></span>**1.3. Cinématique d'achat via le système de paiement w-HA (aspect technique)**

Le schéma détaillé des flux d'informations, lors d'un achat via le système w-HA, est donné ci-après :

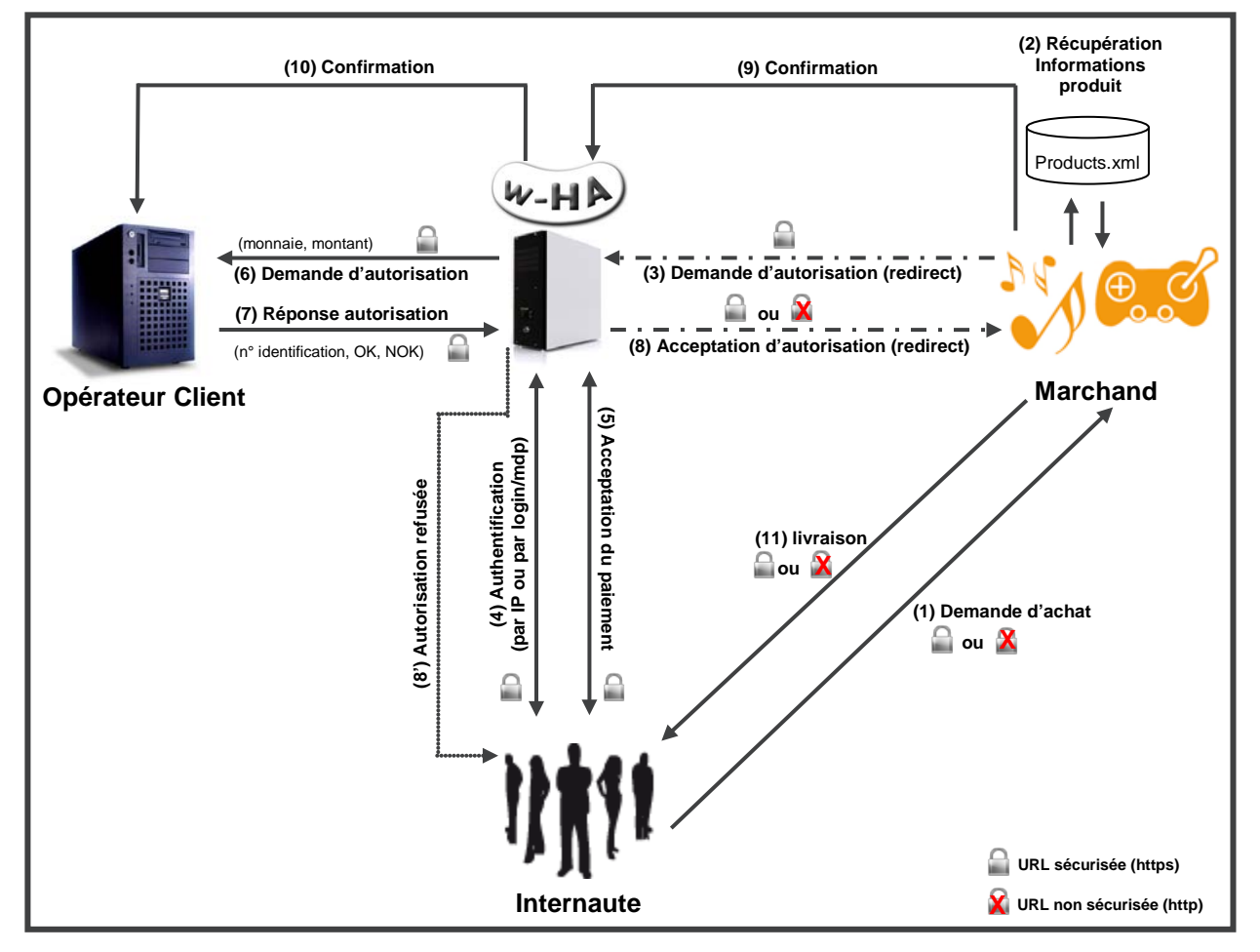

*figure 3 : détail des flux d'information entre les différents acteurs de la transaction*

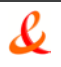

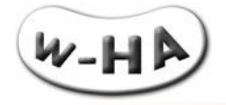

## <span id="page-8-1"></span><span id="page-8-0"></span>**1.4. Inscription, Authentification et Paiement de l'Internaute**

## **1.4.1. Inscription**

#### FAIs partenaires de w-HA

Dans la majorité des cas, **l'inscription** de l'internaute au système de paiement w-HA auprès de son FAI est **automatique** (optin) lors de la création de son accès internet. L'Internaute peut ensuite, s'il le souhaite, désactiver cette possibilité.

Il a également la possibilité d'**accepter ou non les paiements nomades** (cf. § suivant)

#### Autres FAIs

Si l'internaute est abonné à Internet auprès d'un **FAI non partenaire de w-HA**, ou s'il souhaite disposer d'un moyen de paiement supplémentaire il peut ouvrir un compte **Orbeo** avec sa **carte bancaire**, depuis le site http://www.w-ha.com.

## <span id="page-8-2"></span>**1.4.2. Authentification**

#### Connexion Internet via FAI partenaire

Si l'internaute est connecté avec un accès d'un **FAI partenaire**, au moment de l'achat, celui-ci est **reconnu automatiquement via son adresse IP** et est immédiatement renvoyé vers le « panneau de paiement », aux couleurs de son FAI

#### Connexion Internet via un autre FAI

Si l'internaute est connecté avec un **autre accès Internet** (FAI non partenaire, ou connexion d'entreprise, par exemple), il se voit afficher un « **panneau de choix des opérateurs clients** ».

S'il a accepté les **paiements nomades**, il pourra choisir son FAI et **s'authentifier via login/mdp** avant d'être redirigé vers le « panneau de paiement ».

Il pourra également décider d'effectuer l'achat avec son **compte Orbeo**, à condition, bien sûr que le marchand ait choisi de proposer ce moyen de paiement, lors de la signature du contrat. L'internaute devra alors s'authentifier en utilisant le login/mdp choisi lors de l'ouverture de son compte Orbeo.

## **1.4.3. Paiement**

<span id="page-8-3"></span>Une fois authentifié (automatiquement par son adresse IP ou après saisie d'un login/mdp), l'internaute est redirigé vers le « panneau de paiement ».

Ce panneau de paiement est aux couleurs de l'opérateur client (FAI ou Orbeo) et affiche les informations principales suivantes :

- **»** nom du marchand
- **»** logo du marchand
- **»** descriptif du produit
- **»** montant du produit

L'internaute n'est qu'à **1 seul clic de son achat** (bouton de confirmation d'achat), ce qui fait de w-HA l'une des solutions de paiement procurant **le meilleur taux de transformation du marché !**

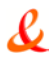

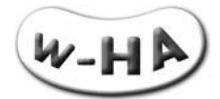

## Exemple : panneau de paiement Orange

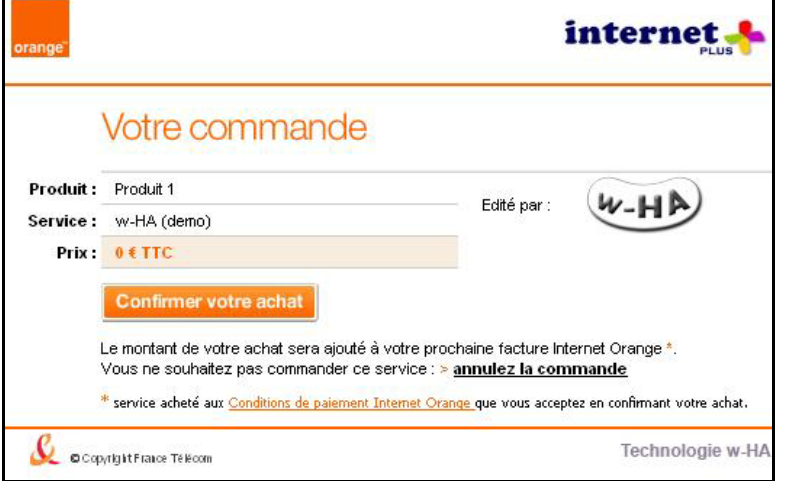

## **1.4.4. Remboursement d'une transaction**

<span id="page-9-0"></span>Un Internaute Orange Internet (par exemple) peut **demander, en ligne, le remboursement** d'une transaction, depuis le portail www.orange.fr > espace client > conso internet (voir le détail) > Achats de service internet plus (voir le détail) > Consulter votre relevé détaillé (accès direct : [https://wanadoo.w-ha.com/app-am/node\)](https://wanadoo.w-ha.com/app-am/node)

Dans l'onglet « **Mes achats** », un clic sur le lien « voir » aboutit à l'écran suivant :

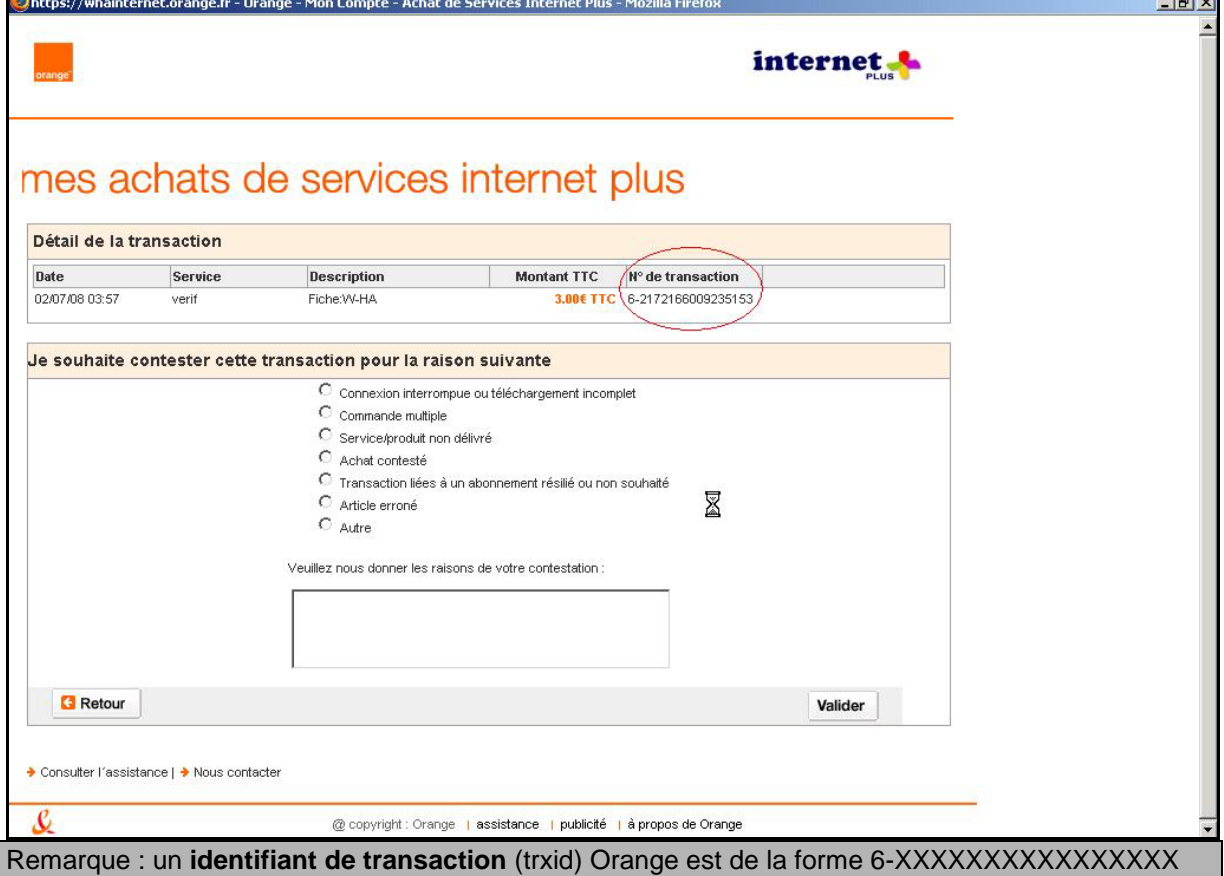

La demande est transmise au Service Clients de l'Opérateur qui décide d'accepter (ou non) le remboursement.

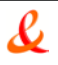

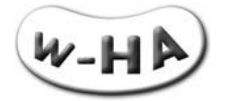

# <span id="page-10-0"></span>**2. DETAIL DU FONCTIONNEMENT DES DIFFERENTES FONCTIONNALITES / SERVLETS**

## <span id="page-10-1"></span>**2.1. Servlet avec redirection de l'internaute vers la plate-forme w-HA**

La fonctionnalité « achat à l'acte » entraîne la re-direction (via son navigateur web) de l'internaute vers la plate-forme w-HA.

## **Attention !**

<span id="page-10-2"></span>La servlet « **pos\_init** » doit être **accessible depuis l'internet public (port 80)**.

## **2.1.1. Servlet de demande d'autorisation d'achat / « pos\_init ? action=authorize »**

## *2.1.1.1 Appel de la Servlet*

<span id="page-10-3"></span>Cette Servlet est appelée au niveau des pages Web de présentation des produits/services mis en vente par le marchand avec le système de paiement w-HA.

<span id="page-10-4"></span>Lorsque l'éditeur souhaite déclencher un **achat** d'un utilisateur, il fait appel à la servlet « **pos\_init** », avec le paramètre « **action** » égal à « **authorize** ».

## *2.1.1.2 Exemple d'appel de la Servlet*

**http://***[wha.marchand.com](http://wha.marchand.com/bundle/pos_init)***/bundle/pos\_init? action=authorize &pid=P1 &wha\_desc2=current &ParametresSupplementaires=abc**

En rouge : paramètres obligatoires En bleu : paramètres optionnels (merchant properties)

## *2.1.1.3 Paramètres d'appel de la servlet*

<span id="page-10-5"></span>Pour le déclenchement d'un achat, la servlet « pos \_init » est appelée avec les paramètres suivants :

Paramètres toujours obligatoires :

**action=authorize :** pour indiquer à la servlet qu'il s'agit d'une demande d'achat à l'acte

## **pid=***Identifiant du produit*

#### **paramètres supplémentaires de l'éditeur (ou « merchant properties » (mp)) :** Paramètres optionnels :

Les paramètres supplémentaires (appelés aussi « **merchant properties** » ou « **mp** ») transmis à la servlet pos init sont **récupérés à l'issue de la phase de paiement**, au niveau de l'URL de livraison (**fulfillmentUrl**).

L'éditeur peut alors faire passer, par exemple, un identifiant de partenaire (origine de l'achat), un identifiant d'utilisateur (profiling des achats), un identifiant de commande (suivi des commandes), un identifiant de session (utilisé pour la protection de l'Url de livraison), etc.

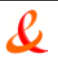

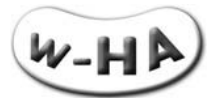

## **Attention !**

Le paramètre « **wha\_desc2=current** » est obligatoire si le panneau de paiement est affiché en page courante.

## **Attention !**

Dans le cadre de l'offre **Internet+**, l'URL à paramétrer est : **https://route.w-ha.com/app-authorization/node**

#### *2.1.1.4 Fonctionnement interne de la servlet*

<span id="page-11-0"></span>Lorsqu'elle est appelée avec le paramètre action=authorize, la servlet « pos init » réalise les actions suivantes :

- **»** récupère dans le fichier « web.xml » les informations relatives à la boutique (merchantId, URLs, mctKeyId, mctKey .....)
- **»** récupère dans le fichier « products.xml » les informations relatives au produit (productId ; ….)
- **»** crée une URL sécurisée (https) et signée, appelant la plate-forme w-HA et contenant ces informations, ainsi que les paramètres (merchant properties) ajoutés par le marchand
- <span id="page-11-1"></span>**»** redirige l'internaute vers cette URL.

## *2.1.1.5 Exemple d'URL générée par la servlet*

L'URL vers laquelle l'internaute est redirigé est de la forme (URL encodée) :

https%3A%2F%2Froute.w-ha.com%2Fapp-

authorization%2Fnode%3Fm%3Dh%3D8c2a104518b1252f92eef510545a8fa7%3Bp%3D515%3Bk% 3D515%3Bv%3D2%3A%7Bc%3DAuthorizeReq%3Bv%3D%7Bps%3D2%3Bamt%3D0%3Bmp%3D% 7Bpid%3DP1%3B\_ap\_wha\_desc2%3Dcurrent%3Bts%3D2009-08-

25%2011%3A50%3A32.921%3B\_ap\_ParametresSupplementaires%3Dabc%3B%7D%3Bpi%3DP1% 3Bpg%3D0%3BmUrl%3Dhttp%3A%2F%2Flocalhost%3A8080%2Fbundle%2Fpos\_init%3Bpd%3DPr oduit%201%3Bpc%3DImage%3Bhr%3D1%3Bcur%3DEUR%3Bcl%3D-1%3B%7D%7D%26lg%3Dfr%0A

Pour plus de lisibilité, en URL décodée :

[https://route.w-ha.com/app-authorization/node?](https://route.w-ha.com/app-authorization/node) m=h=8c2a104518b1252f92eef510545a8fa7; p=5XXX; k=5XXX; v=2:{ c=AuthorizeReq; v={ ps=2; amt=0; mp={pid=P1; ap\_wha\_desc2=current;ts=2009-08-25 11:50:32.921;\_ap\_ParametresSupplementaires=abc;}; pi=P1; pg=0; mUrl=http://*wha.marchand.com*/bundle/pos\_init; pd=Produit 1; pc=Image;  $hr=1$ : cur=EUR; cl=-1;}}&lg=fr

*Cette URL est sécurisée (https) et signée.*

En fait, il s'agit, d'une re-direction (directive "redirect") de l'internaute, via son navigateur Web., vers la plate-forme w-HA,

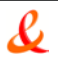

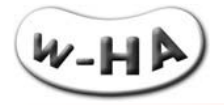

*2.1.1.6 Réponse de w-HA à la servlet*

<span id="page-12-0"></span>Lorsque l'utilisateur est redirigé vers la plate-forme w-HA pour une demande d'achat à l'acte (cf. paragraphe précédent), celle-ci lui affiche un « panneau de paiement ».

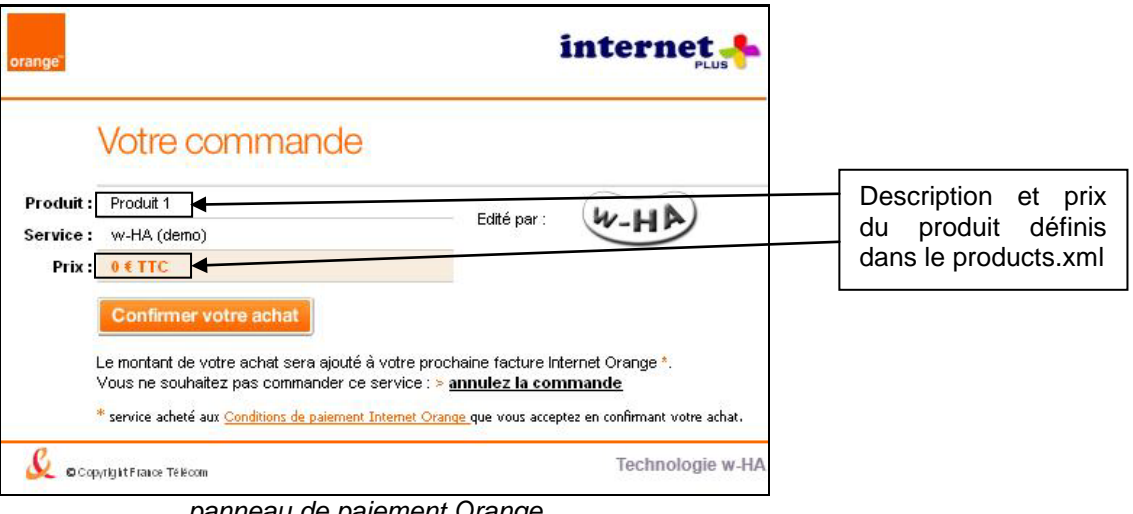

*panneau de paiement Orange*

L'utilisateur peut soit « confirmer son achat », soit « annuler la commande ».

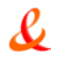

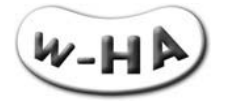

## **1er cas : annulation de la commande**

Si l'utilisateur clique sur le lien « annulez la commande », la transaction n'est pas validée, au niveau de la plate-forme w-HA : celle-ci ne génère pas d'identifiant de transaction.

 L'utilisateur est redirigé vers la servlet « pos\_init » de l'éditeur (merchantUrl), avec un message «c=AuthorizeCancel »

Exemple d'URL (pos\_init) sur laquelle l'utilisateur est redirigé, en cas d'annulation sur le panneau de paiement :

http://localhost:8080/bundle/pos\_init?m=h%3D6c9a10d076c5c141f334469704b1545c%3Bp%3D515 %3Bk%3D515%3Bv%3D3%3A%7Bc%3DAuthorizeCancel%3Bv%3D%7Bpid%3DP1%3B\_ap\_wha\_d esc2%3Dcurrent%3Bts%3D2009-08-

25+13%3A11%3A23.796%3B\_ap\_ParametresSupplementaires%3Dabc%3B%7D%7D

Pour plus de lisibilité, en URL décodée :

http://*[wha.marchand.com](http://wha.marchand.com/bundle/pos_init)*/bundle/pos\_init? m=h=6c9a10d076c5c141f334469704b1545c; p=5XXX;  $k=5XXX$ : v=3:{ c=AuthorizeCancel; v={pid=P1; ap\_wha\_desc2=current;ts=2009-08-25 13:11:23.796;\_ap\_ParametresSupplementaires=abc;}}

*Cette URL est signée.*

Les informations contenues dans cette URL sont :

- **»** un hmac (h=), pour assurer l'intégrité du message
- **»** le message « AuthorizeCancel »
- **»** les paramètres supplémentaires de l'éditeur (avec le préfixe \_ap\_)
	- Puis, la servlet « pos\_init » re-dirige l'utilisateur vers la trxCancelFromPaymentPanelUrl, paramétrée dans le fichier « web.xml » :

Exemple d'URL (mcttrxCancelFromPaymentPanelUrl) sur laquelle l'utilisateur est redirigé, en cas d'annulation sur le panneau de paiement :

http://wha.marchand.com[/demo/bundle/html/panel\\_cancel.html?](http://wha.marchand.com/demo/bundle/html/panel_cancel.html) ParametresSupplementaires=abc &wha\_desc2=current &hmac=9b79ef06de7305d54fc97986fb05554f

*Cette URL est sécurisée (https) ou non (http), et signée.*

Les informations contenues dans cette URL sont :

- **»** un hmac, pour assurer l'intégrité du message,
- **»** les merchant properties

## **2ème cas : refus de la transaction par l'opérateur (via la plate-forme w-HA)**

Si l'utilisateur clique sur le bouton « Confirmer votre achat », mais que la transaction ne peut pas être acceptée (plafond mensuel atteint, paiement sur facture opérateur refusé, …) par la plate-forme w-HA, celle-ci ne génère pas d'identifiant de transaction.

Un message d'erreur est affiché à l'utilisateur, directement sur le panneau de paiement.

Il n'y a pas de retour vers la servlet « pos\_init », pour préciser la cause de l'erreur.

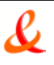

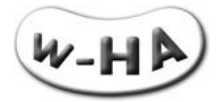

## **3ème cas : acceptation de la transaction par l'utilisateur :**

Si l'utilisateur clique sur le bouton « Confirmer votre achat », et que la transaction est acceptée par la plate-forme w-HA, celle-ci génère un identifiant de transaction, au statut autorisé.

 L'utilisateur est redirigé vers la servlet « pos\_init » de l'éditeur (merchantUrl), avec un message « c=AuthorizeSuccess ».

Exemple d'URL (pos\_init) sur laquelle l'utilisateur est redirigé, en cas de confirmation d'achat sur le panneau de paiement :

http%3A%2F%2Flocalhost%3A8080%2Fbundle%2Fpos\_init%3Fm%3Dh%3Dc5b6f2ea0b77196357a b6c5ab5fe07c3%3Bp%3D515%3Bk%3D515%3Bv%3D3%3A%7Bc%3DAuthorizeSuccess%3Bv%3D %7Bst%3DFR%3Bv%3D86400%3Bmp%3D%7Bpid%3DP1%3B\_ap\_wha\_desc2%3Dcurrent%3Bts% 3D2009-08-

25%2011%3A50%3A32.921%3B\_ap\_ParametresSupplementaires%3Dabc%3B%7D%3BtId%3D6- 5150049942659815%3Bz%3D75000%3Bci%3DParis%3Brt%3Dhttps%3A%2F%2Fwanadoo.wha.com%2Fapp-node-mct%2Fresponder%3Bco%3DFR%3B%7D%7D%0A

Pour plus de lisibilité, en URL décodée :

http://[wha.marchand.com](http://wha.marchand.com/bundle/pos_init)/bundle/pos\_init? m=h=c5b6f2ea0b77196357ab6c5ab5fe07c3; p=5XXX; k=5XXX; v=3:{ c=AuthorizeSuccess; v={ st=FR; v=86400; mp={pid=P1;\_ap\_wha\_desc2=current;ts=2009-08-25 11:50:32.921; ap ParametresSupplementaires=abc:}; tId=6-5150049942659815; z=75000; ci=Paris; rt=https://wanadoo.w-ha.com/app-node-mct/responder;  $co=FR;$ 

*Cette URL est signée.*

En fait, il s'agit, d'une re-direction (directive "redirect") de l'internaute, via son navigateur Web., vers la plate-forme w-HA,

Les informations contenues dans cette URL sont :

- **»** un HMAC (Message Authentification Code), pour assurer l'intégrité du message
- **»** le message « c=AuthorizeSuccess »
- **»** l'ensemble des informations du produit acheté par l'internaute,
- **»** des informations relatives à l'origine géographique de l'internaute.
- **»** les merchant properties (paramètres ajoutés par le marchand + l'identifiant tId)
- **»** l'URL pour confirmer la transaction (rt=)

Le rôle de la Servlet "pos\_init" est de :

- **»** Vérifier le message d'autorisation de transaction retournée par la plate-forme w-HA,
- **»** Déclencher la requête de confirmation du produit/service vendu à la plate-forme w-HA

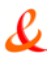

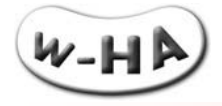

## *2.1.1.7 Requête de confirmation de livraison*

<span id="page-15-0"></span>Lorsque la Servlet « pos init » reçoit une réponse positive à la demande d'autorisation de la plateforme w-HA, elle déclenche **automatiquement** une confirmation de livraison à cette dernière.

Exemple de requête de confirmation envoyée par la Servlet "pos\_init" :

https://wanadoo.w-ha.com/app-nodemct/responder?m=h%3D33b3c2b73eb7d47944fa29cffa6d94f1%3B%0Ap%3D505%3B%0Ak%3D505 %3B%0Av%3D2%3A%0A%7Bc%3DConfirm%3B%0Av%3D%7B%0As\_rate%3D0%3B%0An\_amt% 3D1.00%3B%0Ag\_amt%3D1.00%3B%0Av\_amt%3D0%3B%0AtrxId%3D6-

5150049942659815%3B%0Av\_rate%3D0%3B%0As\_amt%3D0%3B%0Acur%3DEUR%3B%7D%7D

Pour plus de lisibilité, en URL décodée :

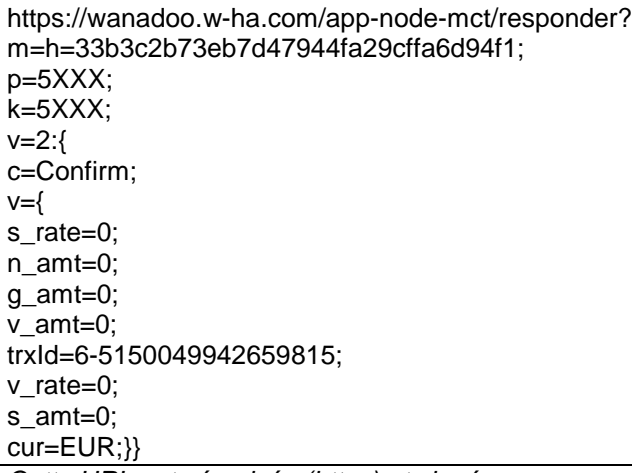

*Cette URL est sécurisée (https) et signé.*

Il s'agit, cette fois, d'une communication directe (en **https**) du serveur Web du marchand vers la plate-forme de paiement w-HA. Aussi, il est important de **configurer** les éventuels **proxys** et **firewalls** pour que la communication https puisse être réalisée.

Les informations contenues dans cette URL sont :

- **»** la commande de confirmation de débit (« c=Confirm »)
- **»** l'identifiant de la transaction à confirmer (trxId)
- **»** le montant à débiter (n\_amt, g\_amt)

Le rôle de cette étape (requête de confirmation) est de :

- **»** Confirmer le débit (déclenchement du processus de facturation).
- **»** Rediriger l'internaute vers l'URL finale à laquelle se trouve le produit/service acheté
- **»** Mettre à jour le fichier "journal des événements" (authorizations.txt),
- **»** Mettre à jour le fichier "journal des transactions" (logs.txt)

## **Attention :**

La « **confirmation** » de débit **précède** la **livraison** du produit vendu.

Si la « confirmation » se déroule **correctement** (la servlet reçoit un « ack ») :

- **»** le **débit** de la transaction devient **effectif**,
- **»** l'internaute est redirigé vers l'Url de livraison (**fulfillmentUrl**)

Si la « confirmation » ne se déroule **pas correctement** :

- **»** la transaction n'est **pas débitée**
- **»** l'internaute est redirigé vers la « **messageUrl** »

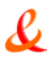

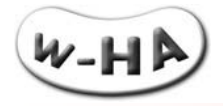

## *2.1.1.8 Livraison du produit/service acheté par l'Internaute*

<span id="page-16-0"></span>La livraison du produit acheté par l'internaute est déclenchée après que le serveur Web du marchand (via la sevlet pos\_init) ait envoyé (automatiquement) un « c=Confirm » de débit à la plate-forme w-HA.

La Servlet « pos init » de l'application redirige alors l'internaute vers l'URL de livraison (ffUrl).

Exemple d'URL finale d'accès au produit/service acheté par l'internaute (URL dynamique) : http(s)//*wha.marchand.com*/....../cgi-bin/paiement\_ok.cgi? ParametresSupplementaires=abc &wha\_desc2=current &hmac=9b79ef06de7305d54fc97986fb05554f &trxId=30-5150049942659815

*Cette URL est sécurisée (https) et signé.*

Cette URL est un programme (servlet, php, asp, coldfusion, …..) qui reçoit (méthode GET) les paramètres suivants :

- **»** Un hmac, permettant de vérifier l'intégrité des « mp »
- **»** Les « merchants properties » (mp ) : paramètres supplémentaires du marchand
- **»** l'identifiant de transaction trxId,

## <span id="page-16-1"></span>**2.2. Servlet pour les requêtes de serveur à serveur**

La fonctionnalité suivante est gérée via des requêtes httpS de serveur à serveur :

Remboursement d'une transaction (servlet « pos\_request » : EdS → w-HA)

#### **Attention !**

La servlet « **pos\_request** » gérant cette fonctionnalité **NE doit PAS être accessibles depuis l'internet public (port 80)**.

## **Attention !**

<span id="page-16-2"></span>S'agissant de requêtes **httpS**, les éventuels **équipements réseau** doivent être correctement configurés pour **laisser passer les requêtes** en direction et en provenance **de la plate-forme w-HA**.

## **2.2.1. Remboursement d'une transaction / « pos\_request ?action=refund »**

<span id="page-16-3"></span>L'éditeur a la possibilité de procéder au remboursement d'une transaction, en effectuant une requête (serveur à serveur) vers la plate-forme w-HA.

## *2.2.1.1 Appel de la servlet*

Lorsqu'un internaute souhaite se faire rembourser une transaction, il peut :

- **»** soit contacter le Service Clients d'Orange (Internet)
- **»** soit contacter directement le Service Clients de l'éditeur

Après étude de la demande, l'éditeur peut alors déclencher une requête de remboursement vers la plate-forme w-HA en précisant l'identifiant de la transaction à rembourser, ainsi que des commentaires.

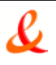

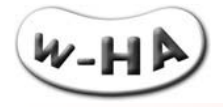

## *2.2.1.2 Exemple d'appel de la servlet*

<span id="page-17-0"></span>Afin d'effectuer le remboursement d'une transaction, l'éditeur va appeler la servlet, via son client HTTP (à développer), en lui passant les paramètres nécessaires.

Pour ce faire, il utilisera une URL de la forme : http://*wha.marchand.com*/bundle/pos\_request? **action=refund** &mid=5XXX &trxid=6-17141248844587211 &url=https://wanadoo.w-ha.com/app-node-mct/responder &userComment=commentaire client &adminComment=commentaire editeur &reasonCode=110

## *2.2.1.3 Paramètres d'appel de la servlet*

<span id="page-17-1"></span>Pour le remboursement d'une transaction, la servlet « pos\_request » est appelée avec les paramètres suivants :

**action=refund** : pour indiquer à la servlet qu'il s'agit d'une requête de remboursement de transaction

**mid=***Identifiant de boutique* : identifiant de la boutique concernée par la requête de « confirmation » ; les valeurs de keyId et keyValue correspondantes sont récupérées par la servlet dans le fichier « merchants.xml ».

**trxid=***Identifiant de la transaction* : identifiant de la transaction à rembourser.

**url=***Url du nœud w-HA (responder)* : url du nœud w-HA qui va réceptionner la requête de remboursement de transaction.

L'url du nœud Orange (Internet) est : https://wanadoo.w-ha.com/app-node-mct/responder

**userComment=***Commentaire du client* : commentaire du client sur la (les) raison(s) de sa demande de remboursement de la transaction à l'éditeur

**adminComment=***Commentaire de l'éditeur* : commentaire de l'éditeur sur la (les) raison(s) de sa demande de remboursement de la transaction à w-HA

#### **reasonCode***=Code du motif du remboursement* :

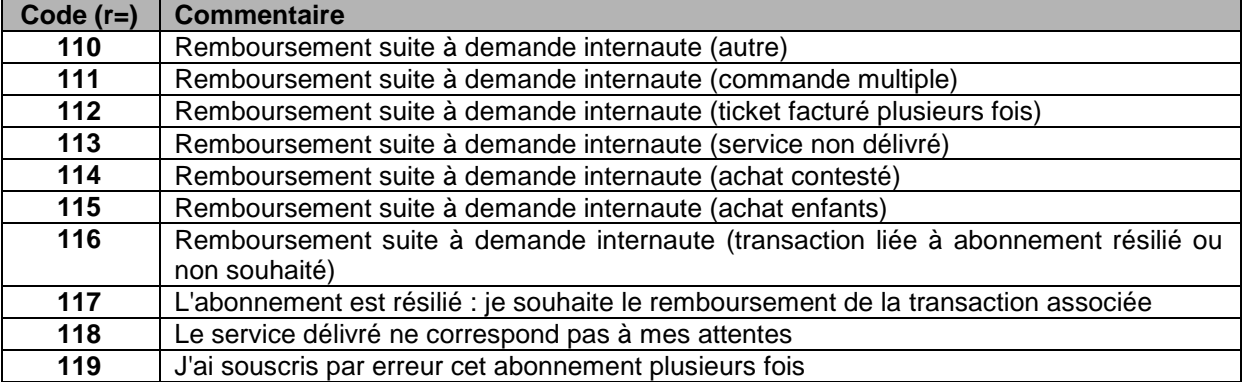

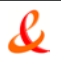

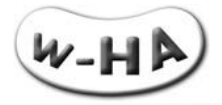

## *2.2.1.4 Fonctionnement interne de la servlet*

<span id="page-18-0"></span>Lorsqu'elle est appelée avec le paramètre action=refund, la servlet « pos request » réalise les actions suivantes :

- **»** récupère dans le fichier « web.xml » les informations relatives à la boutique (URLs…)
- **»** récupère dans le fichier « merchant.xml » les informations relatives à la boutique (merchantId, keyValue,…)
- **»** crée une URL sécurisée (https) et signé, vers la plate-forme w-HA et contenant ces informations, ainsi que l'identifiant de la transaction pour laquelle un remboursement est demandé.
- <span id="page-18-1"></span>**»** déclenche une requête https (en background) vers la plate-forme w-HA.

## *2.2.1.5 Exemple d'URL générée par la servlet*

Exemple d'URL de demande de remboursement générée par la servlet « pos\_request » :

https%3A%2F%2Fwanadoo.w-ha.com%2Fapp-nodemct%2Fresponder%3Fm%3Dh%3Dfd4685944ae52d91601e343f7f561d3c%3Bp%3D13%3Bk%3D13 %3Bv%3D3%3A%7Bc%3Dm\_fullRefund%3Bv%3D%7Badmincom%3DCommentaire%20editeur%3B rid%3Drq004442%3BtrxId%3D6-

17141248844587211%3Breason%3D110%3Bd%3D0%3Busercom%3DCommentaire%20client%3B %7D%7D

Pour plus de lisibilité, en URL décodée :

https://wanadoo.w-ha.com/app-node-mct/responder? m=h=fd4685944ae52d91601e343f7f561d3c; p=5XXX;  $k=5XXX$ : v=3:{ **c=m\_fullRefund;** v={ admincom=Commentaire editeur; rid=rq004442; trxId=6-17141248844587211; reason=110;  $d=0$ : usercom=Commentaire client;}}

*Cette URL est sécurisée (https) et signée.*

Les informations importantes contenues dans cette URL sont :

- **»** un hmac, pour assurer l'intégrité du message (h=)
- **»** la commande « m\_fullRefund » (c=)
- <span id="page-18-2"></span>**»** l'identifiant de la transaction à rembourser (trxId=)

## *2.2.1.6 Réponse de w-HA à la servlet*

Lorsque l'identifiant de transaction à rembourser existe et est dans un état permettant son remboursement, la plate-forme w-HA retourne :

**L'identifiant de la demande de remboursement : trxid=RR1234567891234567**

Remarque : Il n'y a pas de lien entre l'identifiant de la demande de remboursement et l'identifiant de la transaction associée.

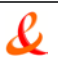

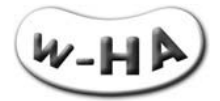

Si une erreur se produit, la plate-forme retourne un message spécifique, selon la nomenclature suivante :

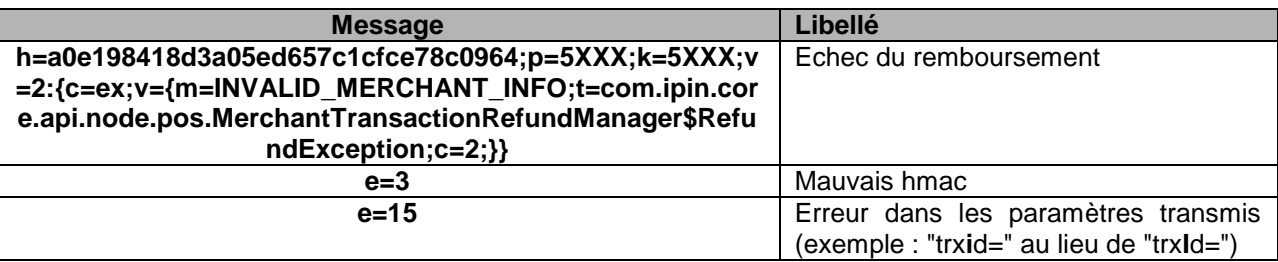

Exemple :

**h=a0e198418d3a05ed657c1cfce78c0964;p=5XXX;k=5XXX;v=2:{c=ex;v={m=INVALID\_MERCHAN T\_INFO;t=com.ipin.core.api.node.pos.MerchantTransactionRefundManager\$RefundException; c=2;}}**

Remarque : Si on essaye de **rembourser plusieurs fois la même transaction**, la plate-forme retournera pour la **première** demande de remboursement, par exemple,<br>"trxid=RR1234567891234567", mais pour les suivantes, elle retournera "**trxid=RR1234567891234567**", mais pour les **suivantes**, elle retournera "**h=a0e198418d3a05ed657c1cfce78c0964;p=5XXX;k=5XXX;v=2:{c=ex;v={m=INVALID\_MERCHA NT\_INFO;t=com.ipin.core.api.node.pos.MerchantTransactionRefundManager\$RefundExceptio n;c=2;}}**", le remboursement étant déjà effectif.

## *2.2.1.7 Exemple d'utilisation de la servlet : formulaire web*

<span id="page-19-0"></span>w-HA met également à disposition de l'éditeur une interface Web utilisant la servlet « pos\_request » (action=refund).

Elle permet à l'éditeur :

- **»** de bien assimiler le fonctionnement de la servlet
- **»** de réaliser des remboursements de transaction manuellement, si nécessaire

Cette interface Web se trouve à l'URL suivante :

http://wha.marchand.com/demo/bundle/html/remboursement\_transaction.html (\*) :

*(\*) remplacer wha.marhand.com par l'adresse IP ou le nom de domaine public du serveur sur lequel est installée l'application w-HA*

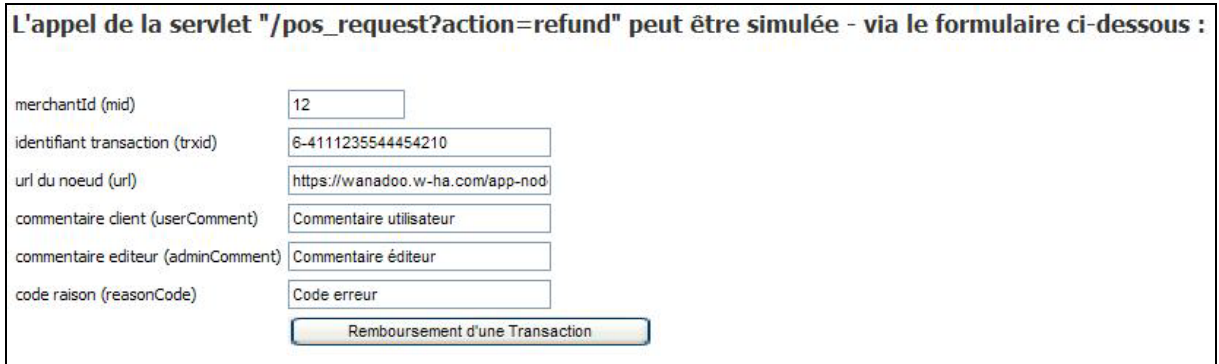

## **Attention !**

Cette page doit disposer d'un accès restreint pour l'éditeur, et **NE doit pas PAS être accessible aux autres utilisateurs**.

En effet, ils pourraient alors rembourser des transactions, via cette page de « demo » !

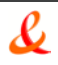

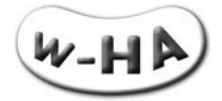

# <span id="page-20-0"></span>**3. CE QUE LE MARCHAND DOIT METTRE EN ŒUVRE POUR UTILISER LE KIT V3.5**

L'intégration du système de paiement w-HA au sein du site Web du marchand ne nécessite pas de développements informatiques complexes ni de connaissance de JAVA.

Les actions à mener par le marchand sont plutôt de l'ordre du paramétrage et de la création de pages Web. Seul un développement minime est nécessaire pour la protection de contenu.

## <span id="page-20-1"></span>**3.1. Paramétrage des fichiers de configuration « \*.xml »**

## **web.xml**

Le fichier "web.xml" doit, à priori, être paramétré une seule fois par le marchand, avant le passage en production.

#### **products.xml**

Le fichier "products.xml", quant à lui, sera modifié par le marchand à chaque ajout, modification ou suppression de produits.

## **Attention :**

A chaque **modification** réalisée dans les fichiers "web.xml" ou "products.xml" (ou éventuellement « server.xml »), pour que celle-ci soit prise en compte, il faut **arrêter et redémarrer le Moteur de Servlet** !

## <span id="page-20-2"></span>**3.2. Réalisation de pages Web**

Des pages html doivent être réalisées par le marchand, pour informer l'internaute lorsque des événements particuliers se produisent.

D'autres pages doivent être réalisées pour présenter les produits/services du marchand et faire le "lien" avec l'application "acte"

Il est possible de gérer des événements qui peuvent se produire dans certains cas prévus par l'application.

Par exemple, lorsque l'utilisateur annule son achat au lieu de l'accepter (depuis le panneau de paiement), ou si le produit n'est pas présent dans le fichier "products.xml".

Lorsque ces événements se produisent, l'internaute est redirigé vers les URLs paramétrées dans les champs suivants du fichier "web.xml" :

> <param-name>**merchantHomeUrl**</param-name> <param-name>**trxCancelFromPaymentPanelUrl**</param-name> <param-name>**productUnavailableUrl**</param-name>

**Le marchand doit donc réaliser une page particulière, aux couleurs de son propre site, pour chacun des paramètres ci-dessus, présents dans le fichier "web.xml".**

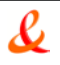

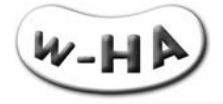

## <span id="page-21-0"></span>**3.3. Affichage des écrans w-HA en page courante**

## **Côté éditeur de service :**

Compte tenu de l'évolution permanente des navigateurs web (Internet Explorer, Firefox, Google Chrome …), associés à des services de protection (antivirus, pop-up killer, ….) de plus en plus complexes, **l'affichage des pages liées au paiement Internet+ (choix de l'opérateur, authentification, panneau de paiement) doit se faire en page courante.**

Depuis la page de paiement, sur le site web du marchand, le code html à utiliser pour l'appel de la servlet de paiement w-HA (pos\_init) est le suivant :

**<a href="/bundle/pos\_init?action=authorize&pid=P1&wha\_desc2=current"> <image src="../images/bouton\_paiement\_internetplus.gif" /> (1) </a>**

On utilise dans ce cas un lien href classique

On peut également utiliser le code html suivant : **<input type="image" src="../bouton\_paiement\_internetplus.gif" OnClick="window.location.href= '/bundle/pos\_init?action=authorize&pid=P1&wha\_desc2=current'"> (1)**

La méthode location.href permet d'ouvrir directement le panel de paiement w-HA dans la page courante. Cependant, dans cette implémentation, on utilise du code javascript pour afficher les écrans (fonction OnClick et location.href).

Le Kit redirige l'internaute vers "route.w-ha.com" avec "**wha\_desc2=current**" en paramètre supplémentaire. Ces paramètres apparaissent dans les merchant properties (mp) et sont alors précédés de "\_ap\_" donc on obtient dans les mp : "**\_ap\_wha\_desc2=current**"

exemple :

https://route.w-ha.com/app-authorization/node?m=h=1ad42bde9f9812b062a2d11b79c00e83; p=5XXX;k=5XXX;v=2:{c=AuthorizeReq;v={ps=2;amt=0; mp={ ap\_userId=fmoreau;pid=P1; **ap\_wha\_desc2=current;**}; pi=P1;pg=0;mUrl=http://localhost:8080/bundle/pos\_init;pd=Produit#1;pc=Image;hr=1;cur=EUR;cl=- 1;}}

## **Côté plate-forme w-HA :**

La plate-forme w-HA réalise un contrôle applicatif sur le paramètre **wha\_desc2=current**, afin d'optimiser la cinématique de paiement en mode « page courante ».

## **Il est donc impératif pour l'éditeur d'associer le paramètre wha\_desc2=current à une cinématique de paiement en page courante.**

## **Attention :**

Vérifier que le nouveau paramètre "wha\_desc2=current" est bien pris en compte lors du calcul du hmac lors de la redirection du client vers :

- **»** la **fulfillmenturl** (url paramétrée dans tomcat/webapps/bundle/WEB-INF/prodcuts.xml)
- **»** la **trxCancelFromPaymentPanelUrl** (url paramétrée dans tomcat/webapps/bundle/WEB-INF/web.xml)

**(1)** Le fichier « ../images/bouton\_paiement\_internetplus.gif » contient l'image du bouton de paiement Internet+ à afficher sur le site web du marchand.

L'ensemble des boutons utilisables est disponible sur www.internetplus.fr > boîte à outils

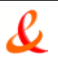

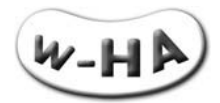

Exemple d'affichage d'un panneau de paiement Orange en page courante :

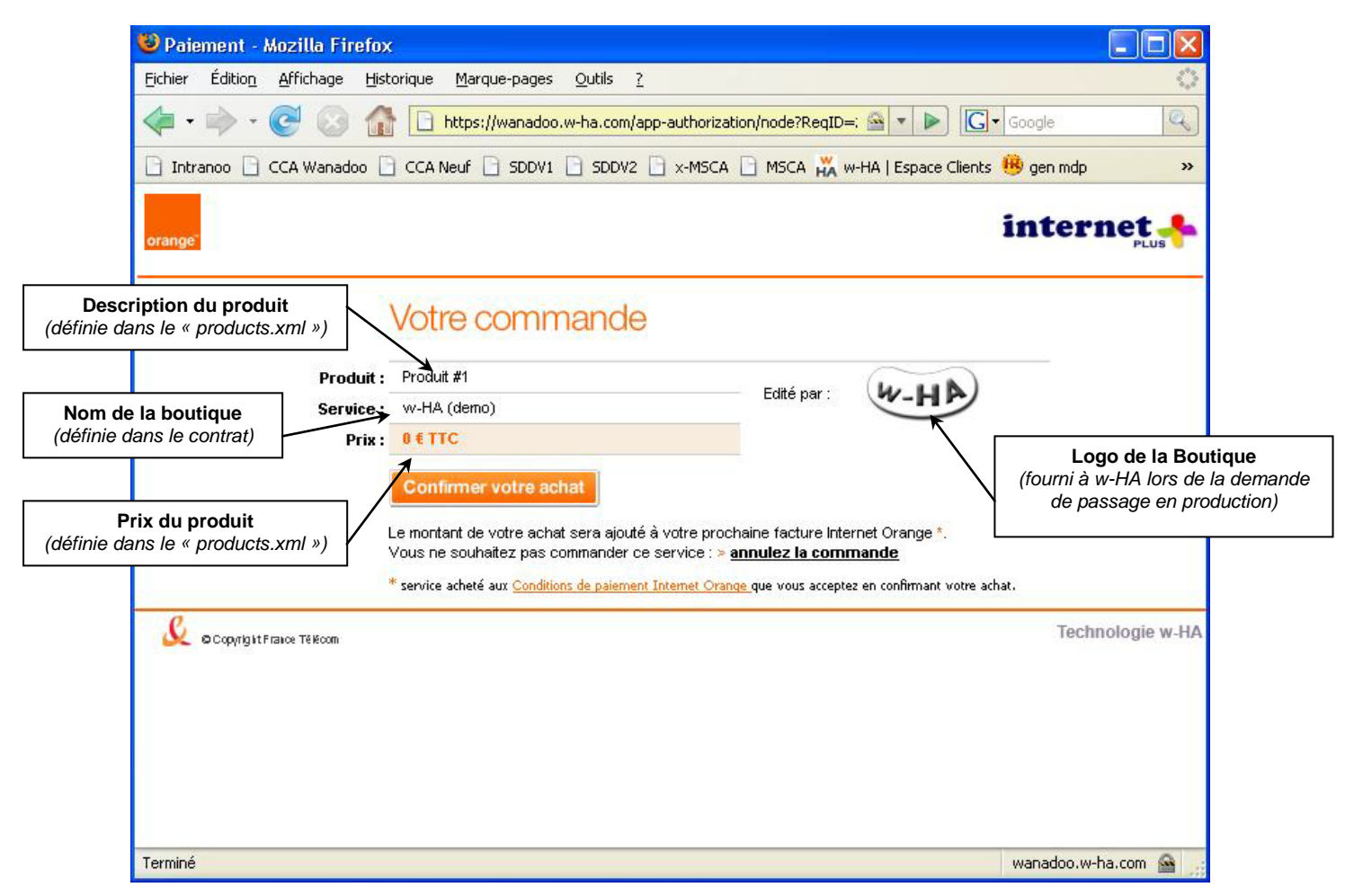

*figure : affichage du « panneau de paiement » Orange*

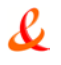

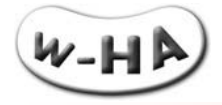

## <span id="page-23-0"></span>**3.4. Utilisation du H-MAC pour la protection de contenu**

Toutes les informations échangées entre la plate-forme du marchand et celle de w-HA sont **signées** (HMAC-MD5 puis SHA1), **ce qui permet de garantir l'authentification des plates-formes et l'intégrité des informations échangées**.

La signature électronique repose sur **une clef de cryptage symétrique partagée** par la plate-forme du marchand et celle de w-HA : la **mctKey** (ou **KeyValue**).

A l'émission de l'information, la plate-forme "A" utilise un algorithme pour générer, à partir de sa clef symétrique et de ces informations, un MAC (Message Authentification Code) qu'il transmet en même temps à la plate-forme "B", dans l'URL.

A réception de l'information et du MAC, la plate-forme "B" utilise le même algorithme pour générer, à partir de la même clef symétrique et de ces informations, un autre MAC.

S'il est identique à celui reçu, il n'y a pas eu modification des informations : la transaction est autorisée.

S'il est différent de celui reçu, des informations ont été modifiées : la transaction est refusée.

## **Afin d'empêcher un Internaute de bénéficier gratuitement d'un service en y accédant directement par son URL (fulfillmentUrl), il faut donc vérifier :**

- **»** l'intégrité des paramètres supplémentaires (calcul d'un H-MAC)
- **»** la valeur d'un ou plusieurs paramètres supplémentaires (par ex : un identifiant de session)

Le H-MAC est généré à partir de l'algorithme H-MAC MD5, avec comme paramètres :

- **»** les paramètres récupérés au niveau de la fulfillmentUrl (en tant que "string" unique).
- **»** la valeur du paramètre "KeyValue" du fichier "web.xml" (en tant que "string" unique).

Par exemple, si le retour sur l'URL finale (fulfillmentUrl) se fait de la manière suivante :

http://marchand.com/payant/paiement\_ok.php?sessionId=1234&commandeId=abcd&userId=toto&hm ac=891284e23faa662c033a41dd9905cc10&trxId=6-7672821718212150

Le programme (ici " paiement\_ok.php ") doit vérifier l'intégrité des paramètres en calculant le H-MAC relatif à ces paramètres, avant de vérifier leur valeur et d'afficher le produit/service acheté (ou en refuser l'accès si nécessaire).

Si la valeur du paramètre "KeyValue" est " a1b2c3d4e5f ", alors le calcul du H-MAC se fait de la manière suivante :

#### **mon-hmac** = H-MAC ("**commandeId=abcd&sessionId=1234&trxId=6- 7672821718212150&userId=toto","a1b2c3d4e5f**")

#### **Attention ! (1)**

De la même façon que pour les paramètres "description" et "category" du fichier "products.xml", les **paramètres supplémentaires (mp)** passés à la servlet w-HA ne doivent contenir **ni accents, ni caractères spéciaux**.

En effet, l'URL-encodage de ces caractères aboutit à un calcul erroné du H-MAC, et dans ce cas, la livraison du produit/service n'aboutirait pas, alors que l'utilisateur final aura été débité.

## **Attention ! (2)**

L'ordre des paramètres à considérer pour le calcul du H-MAC par l'application w-HA est **l'ordre alphabétique.**

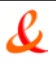

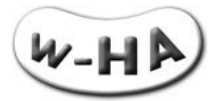

## **Attention ! (3)**

L'**identifiant de la transaction (trxId)**, récupéré au niveau de la fulfillmentUrl, **NE doit PAS être pris en compte dans le re-calcul du hmac**.

Un exemple (basique) de calcul de H-MAC en PHP :

Si la fulfillment URL est : [http://marchand.com/payant/paiement\\_ok.php?](http://marchand.com/payant/paiement_ok.php) sessionId=1234&commandeId=abcd&userId=toto &hmac=891284e23faa 662c033a41dd9905cc10&trxId=6-7672821718212150

Le calcul du hmac peut se faire de la façon suivante : \$hmac\_verif = bin2hex(mhash(MHASH\_MD5,"commandeId=abcd&sessionId=1234&userId=toto","a1b2c3d4e5f"); if (\$hmac\_verif == \$hmac) print "ok"; else print "no";

## **Vérification de la valeur d'un ou plusieurs paramètres supplémentaires**

Afin d'empêcher un internaute d'utiliser plusieurs fois une même URL (et donc avoir accès au produit sans payer), nous vous conseillons de **vérifier que la livraison liée à cette transaction n'a pas déjà été effectuée**.

Pour ce faire, vous pouvez utiliser l'identifiant de transaction (trxid), qui est unique, ou un paramètre supplémentaire (lors de l'appel de la servlet de demande d'autorisation d'achat, cf § [2.1.1.1 -](#page-10-3) Appel [de la Servlet\)](#page-10-3) de votre choix (par exemple, une valeur que vous incrémentez à chaque transaction) afin de repérer l'unicité de l'URL de livraison (fulfillment URL).

Lorsque cette URL est appelée, vous pouvez alors vérifier si cet trxid ou si ce paramètre supplémentaire définit une livraison déjà effectuée ou non.

## **Au 1er appel de l'URL, vous redirigez normalement vers la page de livraison.**

**Pour les éventuels appels ultérieurs, vous bloquez l'accès** (et affichez une page d'erreur par exemple).

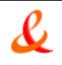

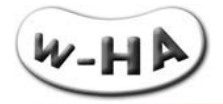

# <span id="page-25-0"></span>**4. ANNEXE I : PRE-REQUIS TECHNIQUES POUR LE FONCTIONNEMENT DU KIT V3.5**

La mise en œuvre de la solution w-HA nécessite **l'installation, sur le serveur Web du marchand, d'une application Java « bundle »**.

Le schéma suivant illustre les relations entre les différents composants logiciels et matériels nécessaires au fonctionnement de l'application w-HA « bundle ».

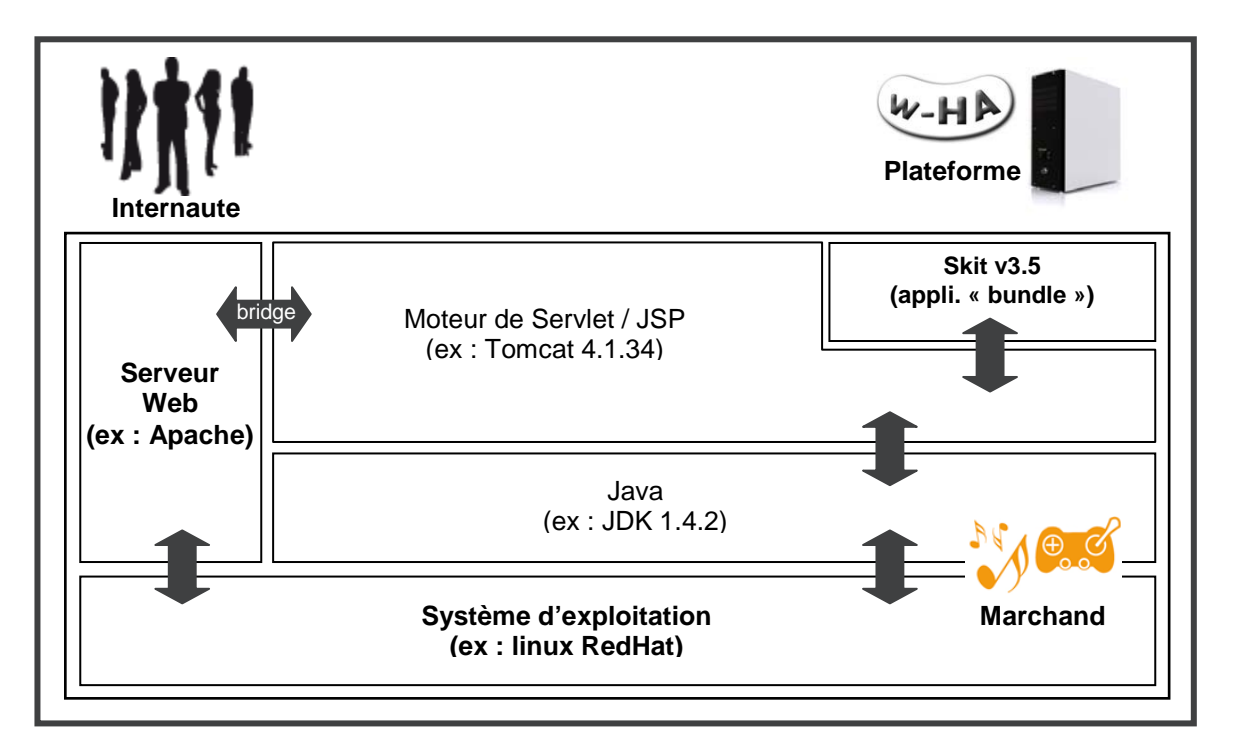

*Composants nécessaires à l'application « bundle »*

Le fonctionnement du système de paiement w-HA nécessite l'installation de l'application « w-HA » (application Java) sur la plate-forme d'hébergement de l'éditeur de service.

## <span id="page-25-1"></span>**4.1. Plate-forme d'hébergement**

L'environnement technique (système d'exploitation et serveur web) de la plate-forme d'hébergement du site Web de l'éditeur doit être compatible avec l'application « w-HA ».

Celui-ci repose sur l'utilisation de Servlets Java, ce qui permet une compatibilité avec la majorité des plates-formes du marché.

## **4.1.1. Système d'exploitation**

<span id="page-25-2"></span>W-HA garantit le bon fonctionnement du Kit v3.5 et en assure le support technique, pour les environnements décrits ci-dessous.

Si le système d'exploitation est :

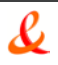

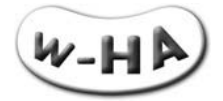

**Sun Solaris version 2.6, version 2.7, ou versions supérieures**, w-HA assure le support technique pour les serveurs Web :

**»** Apache Web Server version 1.3.9 ou versions supérieures (avec support des modules DSO). Si Apache n'est pas installé, installer une version 1.3.x récente ou 2.x.

**Linux Kernel version 2.2.x (glibc/libc6 doit être installé)**, w-HA assure le support technique pour les serveurs Web :

**»** Apache Web Server version 1.3.9 ou versions supérieures (avec support des modules DSO). Si Apache n'est pas installé, installer une version 1.3.x récente ou 2.x

**Windows NT version 4.0 (le Service Pack 5 ou version supérieure doit être installé)**, w-HA assure le support technique pour les serveurs Web :

- **»** Apache Web Server version 1.3.9 ou versions supérieures (avec support des modules DSO). Si Apache n'est pas installé, installer une version 1.3.x récente ou 2.x
- **»** Internet Information Server version 4.x (IIS4)

**Windows 2000**, w-HA assure le support technique pour les serveurs Web :

- **»** Apache Web Server version 1.3.9 ou versions supérieures (avec support des modules DSO). Si Apache n'est pas installé, installer une version 1.3.x récente ou 2.x.
- **»** Internet Information Server version 5.x (IIS5)

**Windows 2003**, w-HA assure le support technique pour les serveurs Web :

- **»** Apache Web Server version 1.3.9 ou versions supérieures (avec support des modules DSO). Si Apache n'est pas installé, installer une version 1.3.x récente ou 2.x.
- **»** Internet Information Server version 6.x (IIS6)

**Pour les autres environnements** (autres couples Système d'Exploitation / Serveur Web), le fonctionnement de l'application w-HA est tout à fait envisageable, mais dans ce cas, l'installation de la version J2SDK 1.3.x (ou versions supérieures) de Java et la réalisation du « bridge » entre le serveur Web et le moteur de Servlet seront effectués par le marchand, sous son entière responsabilité.

## **4.1.2. Machine Virtuelle Java**

<span id="page-26-0"></span>Le **Java 2 SDK version 1.4.x** ou versions supérieures doit être installé, avant ou pendant l'intégration.

W-HA préconise l'installation de la version « j2sdk1.4.x » (par ex : j2sdk1.4.2)

## Remarque :

Si la plate-forme est de type Linux/UNIX, il faut que les patchs requis pour chaque composant soient installés (par exemple, lors de l'installation du j2sdk1.3.x sur Solaris 7, le document d'installation précise que les patchs n° xxxxx doivent être installés).

## <span id="page-26-1"></span>**4.1.3. Module de gestion du protocole SSL : « JSSE »**

Le JSSE version 1.0.2 doit être installé, avant ou pendant l'intégration

## Remarque :

Le JSSE est intégré par défaut aux J2SDK Java de versions 1.4.x et supérieures. Son installation n'est donc pas nécessaire.

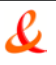

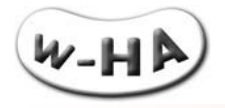

## **4.1.4. Moteur de Servlet**

<span id="page-27-0"></span>Un moteur de Servlets/JSP respectant les spécifications SUN suivantes doit être installé, avant ou pendant l'intégration :

- **»** JavaServlet 2.2
- **»** JavaServlets Pages (JSP) 1.1

**W-HA recommande le moteur de Servlets/JSP « Tomcat 4.1.x »** (par ex : Tomat 4.1.34).

Si le moteur de Servlets/JSP est Tomcat, il faut que le serveur Web soit l'un des suivants :

- **»** Apache Web Server version 1.3.9 ou versions supérieures (avec support des modules DSO). Si Apache n'est pas installé, installer une version 1.3.x récente ou 2.x
- **»** Internet Information Server 4 IIS4
- **»** Internet Information Server 5 IIS5
- **» Pour les autres Serveurs Web, ou si le moteur de Servlet du marchand n'est pas Jakarta-Tomcat**, le fonctionnement de l'application w-HA est tout à fait envisageable, à condition que le moteur de Servlets respecte bien les spécifications SUN énoncées ci-dessus.

Dans ce cas, l'intégration de l'application au sein du moteur de Servlet est à la charge et sous l'entière responsabilité du marchand. W-HA assure le support technique sur le fonctionnement et le paramétrage de l'application w-HA.

## <span id="page-27-1"></span>**4.2. Considérations Réseau**

<span id="page-27-2"></span>Pour que le Kit v3.5 puisse fonctionner, certains paramétrages des équipements réseaux sont à considérer (ouverture de ports, firewalls, proxies)

## **4.2.1. Pendant l'installation de l'application w-HA**

Il faut que la plate-forme d'hébergement de l'application w-HA :

- **»** Soit **accessible** depuis l'extérieur **par le port du Serveur Web existant** (par défaut : port 80)
- **»** Soit, si possible, accessible depuis l'extérieur par le port du Moteur de Servlet (par défaut : port 8080)
- **» Puisse initier une communication SSL (sur le port 443) avec la plate-forme de prod w-HA**
- **»** Les différents équipements réseaux (Firewalls, Proxies, ….) doivent donc, avant l'installation, être correctement configurés, pour permettre les accès précisés ci-dessus.

## **4.2.2. En production**

<span id="page-27-3"></span>Il faut que la plate-forme d'hébergement de l'application w-HA :

- **»** Soit accessible depuis l'extérieur par le port du Serveur Web existant (par défaut : port 80)
- **» Puisse initier une communication SSL (sur le port 443) vers les nœuds :**

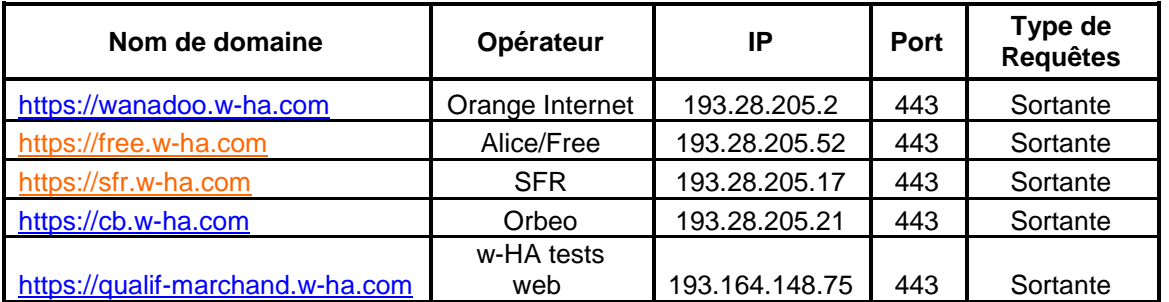

Les différents équipements réseaux (Firewalls, Proxies, ….) doivent donc être correctement configurés, pour permettre les accès précisés ci-dessus.

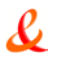

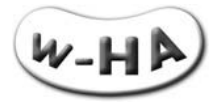

## Remarque :

Sous windows, pour connaître l'adresse IP correspondant à un nom de domaine, ouvrir une fenêtre « invite de commande » (démarrer > exécuter > cmd) et utiliser la commande : nslookup nom de domaine (Exemple : nslookup wanadoo.w-ha.com)

## <span id="page-28-1"></span><span id="page-28-0"></span>**4.3. Autres pré-requis pour l'intégration**

## **4.3.1. Utilitaire de décompression**

<span id="page-28-2"></span>Certains éléments nécessaires à l'installation du Kit v3.5 étant livrés sous la forme d'un fichier « .zip » ou « .tar.gz » , un utilitaire de décompression, tel que winzip, unzip ou tar est nécessaire.

## **4.3.2. Redémarrage ("re-boot") du Serveur Web**

L'installation de l'application nécessite une modification de la configuration du (des) serveur(s) (serveur Http et Moteur de Servlets). Ces modifications nécessitent un redémarrage du (des) serveur(s), voire de la machine dans certains cas.

## **4.3.3. Présence de l'administrateur système**

<span id="page-28-3"></span>Lors de l'installation de l'application et le redémarrage du serveur Web, la présence de l'administrateur système (droits "root") de la plate-forme d'hébergement est nécessaire.(1/2 à 1 journée environ)

# <span id="page-28-4"></span>**5. ANNEXE II : COMPOSANTS DU KIT V3.5**

Pour les paiements à l'acte, le Kit v3.5 utilise les éléments suivants :

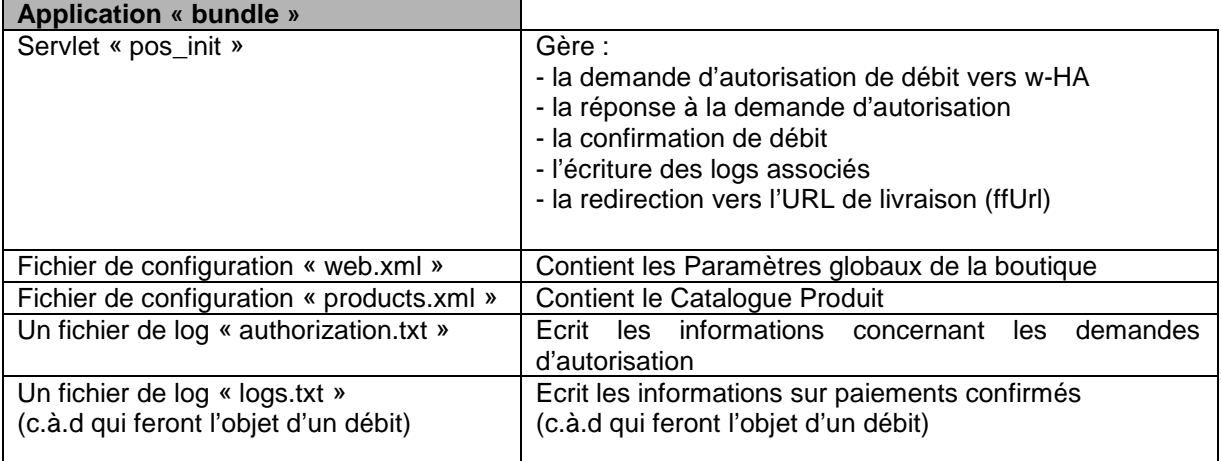

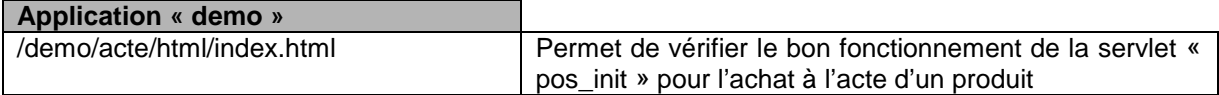

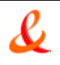

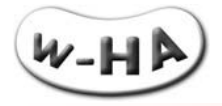

## <span id="page-29-0"></span>**5.1. Fichier de configuration "web.xml"**

Le fichier de configuration "**web.xml**" de l'application « bundle » contient des éléments de configuration relatifs à la fois à la fonctionnalité « acte » et à la fonctionnalité « abonnement ».

Les éléments qui concernent la fonctionnalité « **acte** », qui fait l'objet de ce document, se trouvent entre les balises :

<servlet>

<servlet-name>**servlet\_pos\_init**</servlet-name> <servlet-class>com.ipin.core.merchant.skit.WebAuthorizationServlet</servlet-class>

</servlet>

…

Note : Lors du **paramétrage** des fichiers, **un seul paramètre est autorisé dans la définition des url** des fichiers ".xml".

Voici la liste des url à paramétrer dans les fichiers ".xml" :

- **»** dans tomcat/wepapps/bundle/WEB-INF/web.xml :
	- **u** trxCancelFromPaymentPanelUrl
	- merchantHomeUrl
	- productUnavailableUrl
- **»** dans tomcat/wepapps/bundle/WEB-INF/products.xml :
	- **Family** fulfillmentUrl

Si l'url contient 0 paramètre :

*(exemple d'url paramétrée dans un fichier ".xml" :*

*http://wha.marchand.com/page.php)*

Alors lors de la redirection vers l'url paramétrée, les paramètres supplémentaires seront ajoutés à l'url après un "?" et seront séparés entre eux par des "&".

Si l'url contient 1 paramètre :

*(exemple d'url paramétrée dans un fichier ".xml" :* 

*http://wha.marchand.com/page.php?parameter1=abc)*

Alors lors de la redirection vers l'url paramétrée, les paramètres supplémentaires seront ajoutés à l'url après un "&" et seront séparés entre eux par des "&".

Si l'url contient 2 paramètres ou plus :

*(exemple d'url paramétrée dans un fichier ".xml" :* 

http://wha.marchand.com/page.php?parameter1=abc&parameter2=cba)

Alors une erreur 500 se produit (IllegalArgumentException) car le Kit v3.5 n'interprète pas ce type d'url.

Afin d'éviter les erreurs dues au paramétrage w-HA invite les éditeurs à passer les **paramètres supplémentaires** lors de l'**appel du kit** et **non dans les url paramétrées** dans les fichiers ".xml".

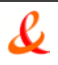

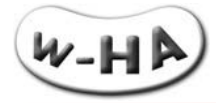

## **5.1.1. Structure du fichier « web.xml » : sevrlet « pos\_init »**

<span id="page-30-0"></span>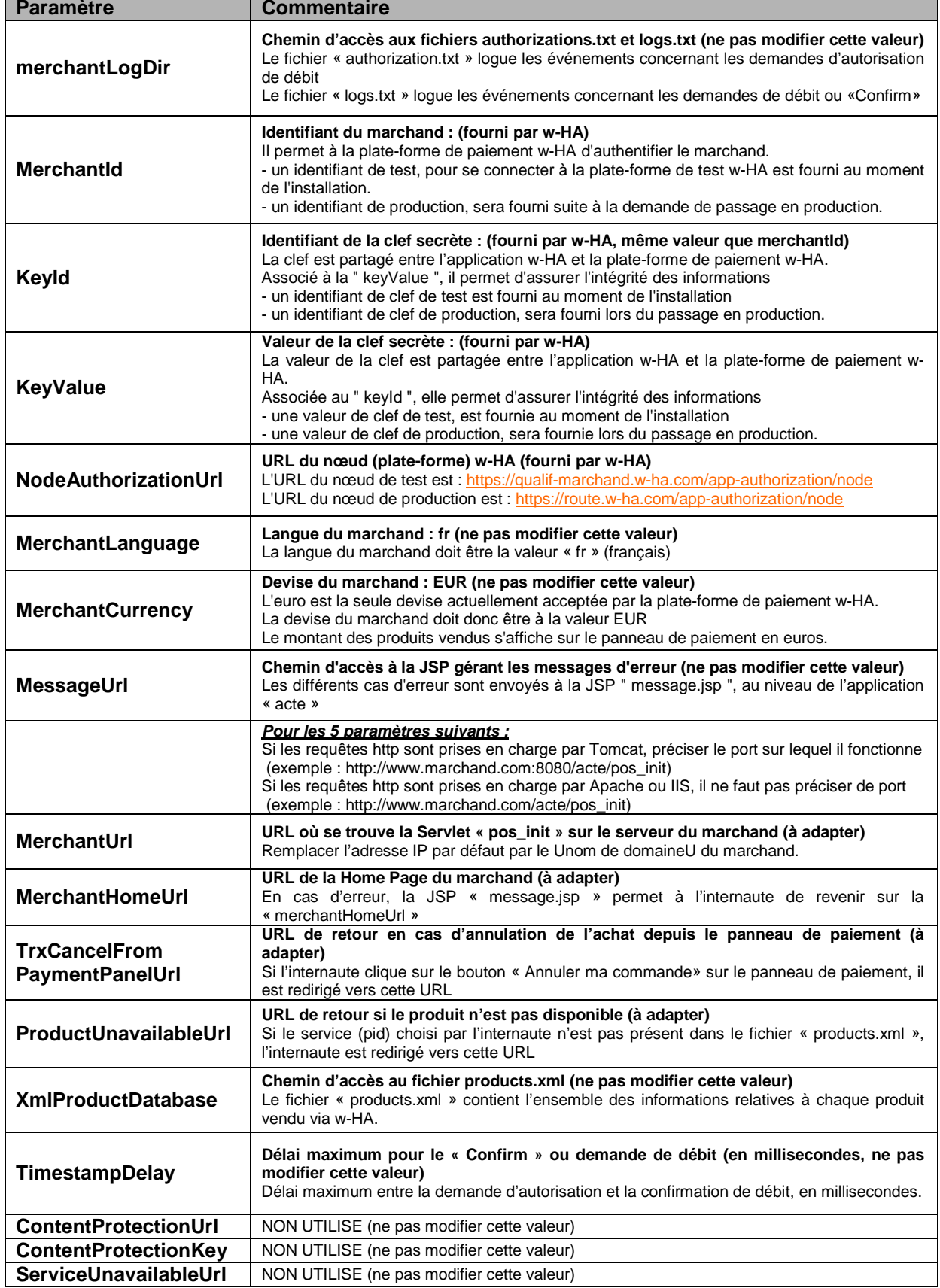

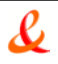

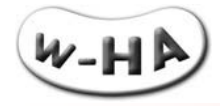

## **5.1.2. Exemple de fichier « web.xml »**

```
<servlet>
```

```
<servlet-name>servlet_pos_init</servlet-name>
       <servlet-class>com.ipin.core.merchant.skit.WebAuthorizationServlet</servlet-class>
       <init-param>
              <param-name>merchantLogDir</param-name>
              <param-value>c:\Tomcat\webapps\bundle\WEB-INF\logs\</param-value>
       <description></description>
       </init-param>
       <init-param>
              <param-name>merchantId</param-name>
              <param-value>5XXX</param-value>
              <description>CUSTOMIZE: Provide the correct merchant id (numeric).</description>
       </init-param>
       <init-param>
              <param-name>keyId</param-name>
              <param-value>5XXX</param-value>
              <description>CUSTOMIZE: Provide the correct keyId (numeric).</description>
       </init-param>
       <init-param>
              <param-name>keyValue</param-name>
              <param-value>abcdefghijklmnopqrstuvwxyz123456</param-value>
              <description>CUSTOMIZE: Provide the correct key.</description>
       </init-param>
       <init-param>
              <param-name>nodeAuthorizationUrl</param-name>
              <param-value>https://route.w-ha.com/app-authorization/node</param-value>
              <description>CUSTOMIZE: Provide the correct host name.</description>
       </init-param>
       <init-param>
              <param-name>merchantLanguage</param-name>
              <param-value>fr</param-value>
       </init-param>
       <init-param>
              <param-name>merchantCurrency</param-name>
              <param-value>EUR</param-value>
       </init-param>
       <init-param>
              <param-name>merchantUrl</param-name>
              <param-value>http://wha.marchand.com/bundle/pos_init</param-value>
              <description>CUSTOMIZE: Provide the correct host name.</description>
       </init-param>
       <init-param>
              <param-name>messageUrl</param-name>
              <param-value>/bundle/jsp/message.jsp</param-value>
       </init-param>
       <init-param>
              <param-name>merchantHomeUrl</param-name>
              <param-value>http://www.marchand.com/demo/bundle/html/index.html</param-value>
              <description>CUSTOMIZE: Provide the correct host name.</description>
       </init-param>
       <init-param>
<param-name>trxCancelFromPaymentPanelUrl</param-name>
<param-value>http://www.marchand.com/demo/bundle/html/panel_cancel.html</param-value>
<description>CUSTOMIZE: Provide the correct host name.</description>
       </init-param>
```
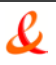

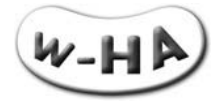

```
<init-param>
<param-name>productUnavailableUrl</param-name>
<param-value>http://www.marchand.com/demo/bundle/html/productUnavailable.html</param-value>
<description>CUSTOMIZE: Provide the correct host name.</description>
       </init-param>
       <init-param>
              <param-name>xmlProductDatabase</param-name>
              <param-value>/WEB-INF/products.xml</param-value>
       </init-param>
       <init-param>
              <param-name>timestampDelay</param-name>
              <param-value>300000</param-value>
       </init-param>
       <init-param>
              <param-name>serviceUnavailableUrl</param-name>
              <param-value>NON UTILISE - NOT USED</param-value>
              <description>NON UTILISE / NOT USED</description>
       </init-param>
       <init-param>
              <param-name>contentProtectionUrl</param-name>
              <param-value>NON UTILISE - NOT USED</param-value>
              <description>NON UTILISE / NOT USED</description>
       </init-param>
       <init-param>
              <param-name>contentProtectionKey</param-name>
              <param-value>NON UTILISE - NOT USED</param-value>
              <description>NON UTILISE / NOT USED</description>
       </init-param>
       <load-on-startup></load-on-startup>
</servlet>
```

```
<servlet-mapping>
       <servlet-name>servlet_pos_init</servlet-name>
       <url-pattern>/pos_init</url-pattern>
</servlet-mapping>
```
# <span id="page-32-0"></span>**5.2. Fichier de configuration « products.xml »**

L'ensemble des produits/services mis en vente par le marchand est référencé dans le fichier produits "products.xml". Il s'agit d'un **fichier "xml" dont chaque section xml décrit un produit/service**.

La Servlet « pos init » récupère les informations relatives au produit/service sélectionné par l'internaute au moyen d'un identifiant produit unique, "productId".

Chaque section « xml » relative à un produit/service apporte une information particulière sur celui-ci.

Le **nombre de produits/services** dans la base produit "products.xml" **n'est pas limité**.

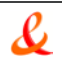

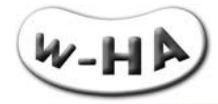

## **5.2.1. Structure du fichier « products.xml »**

<span id="page-33-0"></span>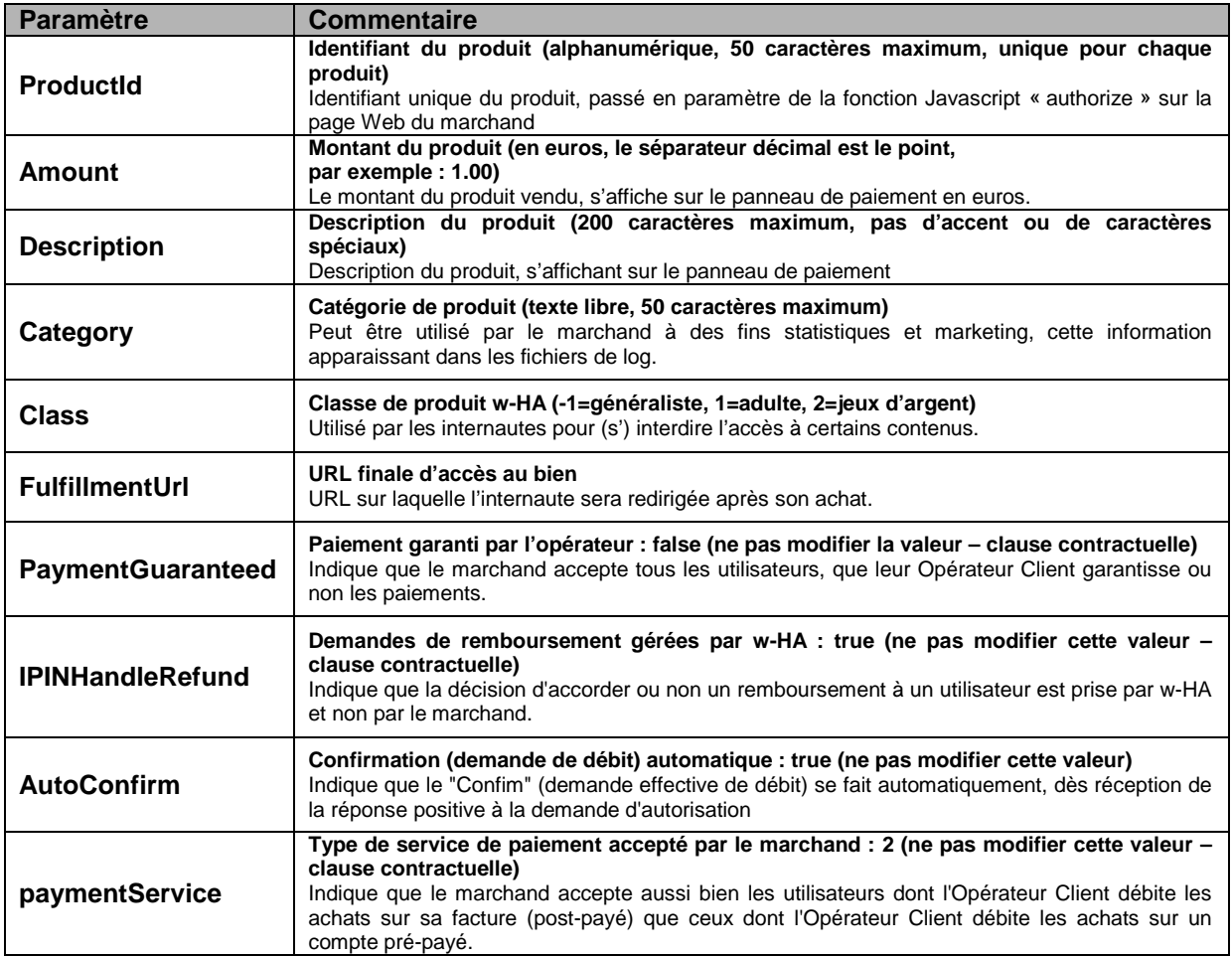

## <span id="page-33-1"></span>**5.2.2. Exemple de fichier « products.xml »**

<product-list>

<product>

```
<productId>P1</productId>
<amount>1.00</amount>
<description>Produit #1</description>
<category>Image</category>
<class>-1</class>
<fulfillmentUrl>http://www.marchand.com/demo/bundle/html/produit1.html</fulfillmentUrl>
<paymentGuaranteed>false</paymentGuaranteed>
<iPINHandleRefund>true</iPINHandleRefund>
<autoConfirm>true</autoConfirm>
<paymentService>2</paymentService>
```
</product>

</product-list>

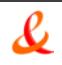

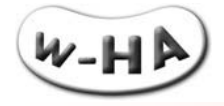

## <span id="page-34-1"></span><span id="page-34-0"></span>**5.3. Fichiers de Logs**

## **5.3.1. Fichier "authorizations.txt"**

Le chemin d'accès du fichier des transactions autorisées par la plate-forme w-HA (« authorizations.txt ») est précisé dans le fichier de configuration "web.xml" : **merchantLogDir** (par défaut : [TOMCAT\_HOME]/webapps/bundle/WEB-INF/authorizations.txt)

Il s'agit d'un fichier texte (format .txt).

Le fichier « authorizations.txt » est mis à jour (une nouvelle ligne est ajoutée) à chaque fois que la servlet « pos\_init » reçoit une réponse à la demande d'autorisation de débit.

## **Attention !**

Les logs sont lus par l'application w-HA à chaque requête, afin d'éviter d'éventuel doublons. En conséquence, au delà d'une certaine taille (plusieurs Mo),le délai de lecture de lecture devient trop important et empêche le bon déroulement des transactions.

Aussi, **il est vivement recommandé à l'éditeur de « purger » régulièrement ce fichier de log**, via l'utilisation de chrono-logs, par exemple.

En pratique, il est mis à jour lorsque l'internaute, sur le panneau de paiement, clique :

- **»** soit sur le bouton « OK »,
- <span id="page-34-2"></span>**»** soit sur le bouton « Annuler »

## **5.3.2. Structure du fichier « authorizations.txt »**

Chaque ligne est constituée des champs suivants :

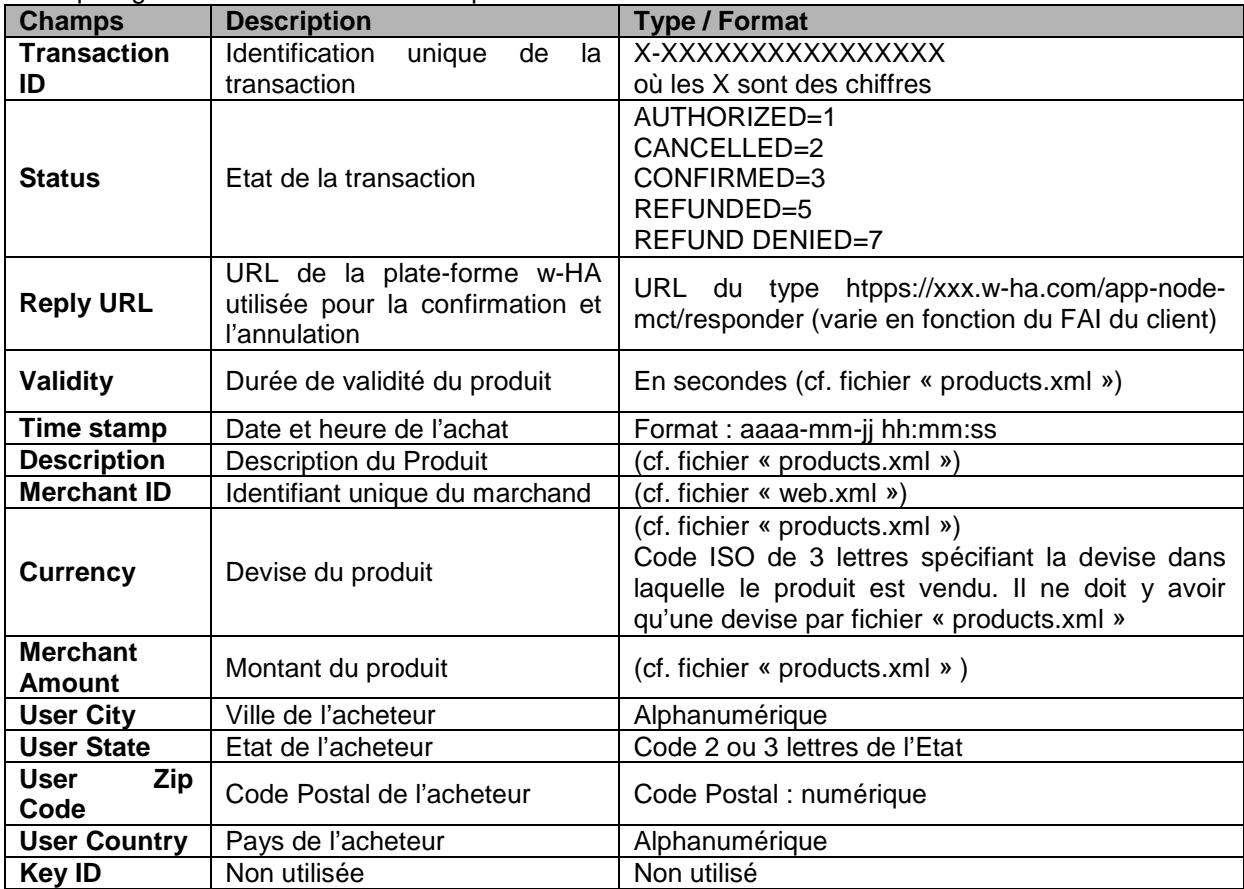

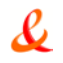

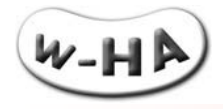

## <span id="page-35-0"></span>**5.3.3. Exemple de fichier "authorizations.txt"**

Chaque « autorisation » fait l'objet d'une ligne qui contient différents champs séparés par le caractère "pipe" ("|"). Ceux-ci sont expliqués au paragraphe précédent.

6-7672821718212150|3|https://wanadoo.w-ha.com/app-node-mct/responder|86400|2008-11-06 16:38:45|Produit #1|505|EUR|0.0|PARIS|FR|75007|FR|505

6-587456287965542|3|https:// wanadoo.w-ha.com/app-node-mct/responder|86400|2008-11-06 16:39:07|Produit#3|505|EUR|0.0|PARIS|FR|75007|FR|505

8-452596245485771|3|https://club-internet.w-ha.com/app-node-mct/responder|86400|2008-11-19 17:25:33|Produit #1|505|EUR|0.0|PARIS|FR|75007|FR|505

## <span id="page-35-1"></span>**5.3.4. Fichier "logs.txt"**

Le chemin d'accès au fichier des transactions « confirmées » (demande de débit effectif) par le marchand (« logs.txt ») est précisé dans le fichier de configuration "web.xml". (par défaut : [TOMCAT\_HOME]/webapps/bundle/WEB-INF/logs.txt)

Il s'agit d'un fichier texte (format .txt).

A chaque transaction « confirmée » (ou si la « confirmation » n'a pas pu aboutir) par le marchand, une ligne est rajoutée en temps réel dans le fichier.

<span id="page-35-2"></span>Les paramètres supplémentaires, passés à la servlet « pos init » sont récupérés au niveau du fichier « logs.txt », et sont préfixé par '\_ap\_'

## **5.3.5. Structure du fichier « logs.txt »**

Chaque ligne est constituée des champs suivants :

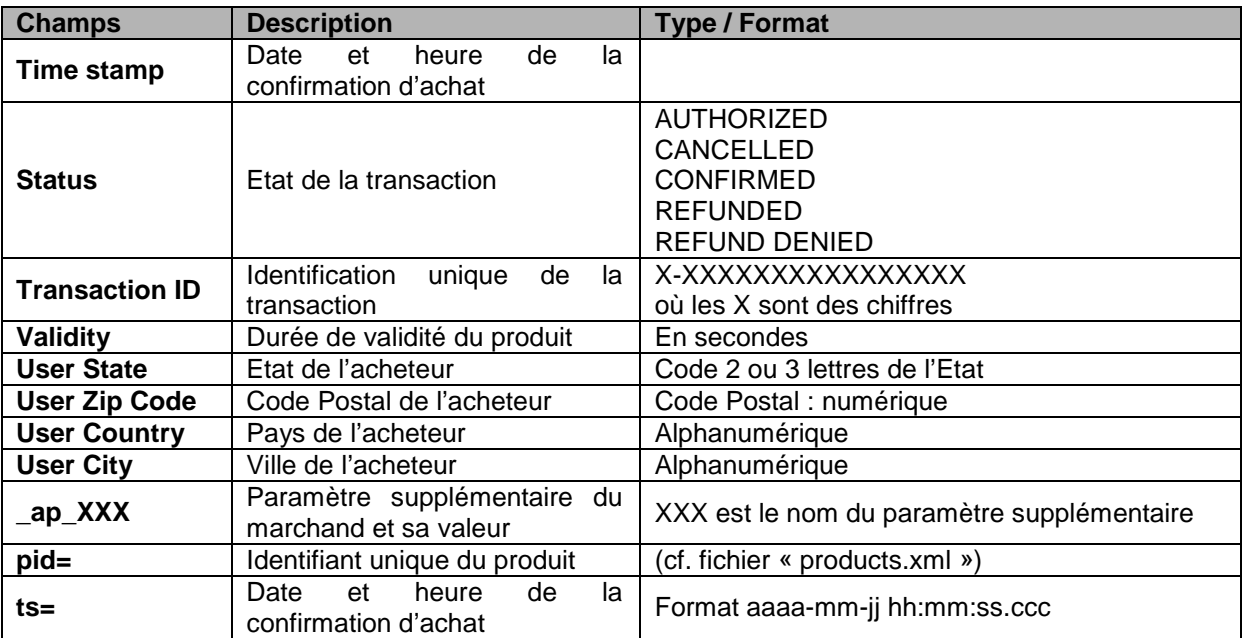

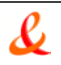

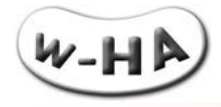

## **5.3.6. Exemple de fichier "logs.txt"**

<span id="page-36-0"></span>Chaque transaction fait l'objet d'une ligne qui contient différents champs séparés par le caractère "pipe" ("|"). Ceux-ci sont expliqués au paragraphe précédent.

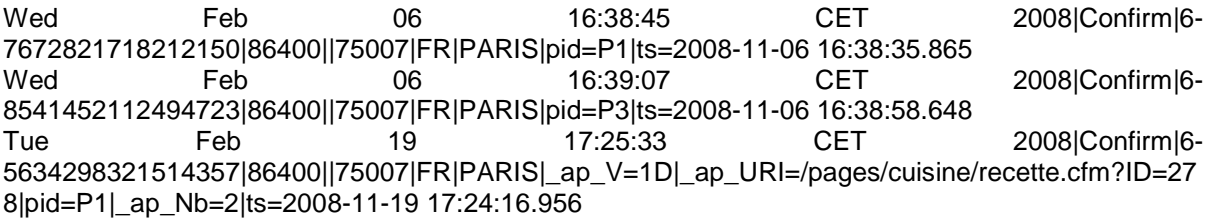

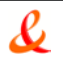